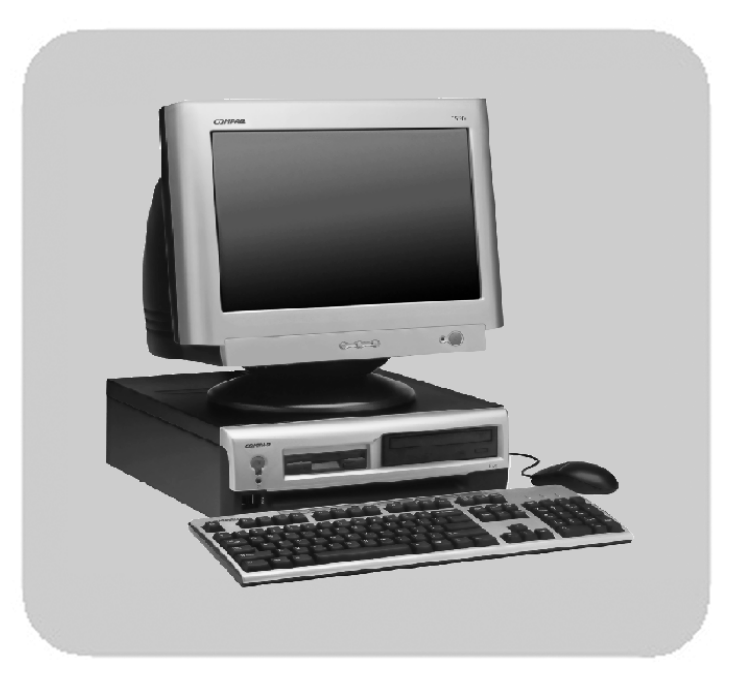

# **Compaq** Evo D310 Micro Desktop

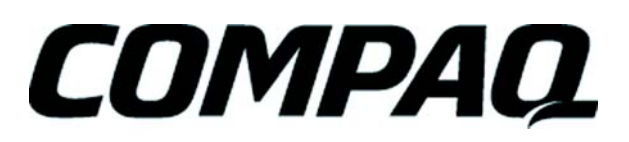

technical reference manual

www.hp.com/go/support

Download from Www.Somanuals.com. All Manuals Search And Download.

### **Notice**

The information contained in this document is subject to change without notice.

Hewlett-Packard makes no warranty of any kind with regard to this material, including, but not limited to, the implied warranties of merchantability and fitness for a particular purpose. Hewlett-Packard shall not be liable for errors contained herein or for incidental or consequential damages in connection with the furnishing, performance, or use of this material.

This document contains proprietary information that is protected by copyright. All rights are reserved. No part of this document may be photocopied, reproduced, or translated to another language without the prior written consent of Hewlett-Packard Company.

Compaq™, the Compaq logo™, and Evo™ are trademarks of Compaq Information Technologies Group, L.P. in the U.S. and other countries.

Acrobat ™ is a trademark of Adobe Systems Incorporated.

Microsoft<sup>®</sup>, Windows<sup>®</sup> and Windows XP<sup>®</sup> are U.S. registered trademarks of Microsoft Corporation.

Intel®, Celeron® and Pentium® are registered trademarks of Intel Corporation.

Analog Devices<sup>®</sup> and SoundMax<sup>®</sup> are registered trademarks of Analog Devices Incorporated.

ATI™ and RADEON™ are trademarks of ATI Technologies Inc.

HP France Business Desktop Division 38053 Grenoble Cedex 9 France

© 2002 Hewlett-Packard Company

© 2002 Compaq Information Technologies Group, L.P

## **Information Roadmap**

Use the  $\clubsuit$  icon in Acrobat Reader to search for information in this PDF.

The following types of information are available for HP Compaq Business PCs:

## **Installing, Configuring and Upgrading**

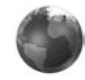

See the *HP Compaq Service Handbook Chapter* or the *HP Compaq Upgrade Guide*.

The *Service Handbook Chapter*, available in PDF format on the HP support web site (**www.hp.com/go/support**), provides information on:

- HP Compaq Business PC configurations
- Replacement parts
- Available accessories.

The *Upgrade Guide* will help you upgrade and replace components in your HP Compaq Business PC, including the hard drive, memory, battery, power supply, and optical drives. More information is available on the HP support web site (**www.hp.com/go/support**).

### **Troubleshooting**

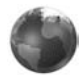

See the *HP Compaq Troubleshooting Guide*.

The *Troubleshooting Guide*, available in PDF format on the HP support web site (**www.hp.com/go/support**) will help you:

- Troubleshoot your HP Compaq Business PC
- Find out where to get more information.

### **Discover and use your product**

See the *HP Compaq Quick Start* card and *HP Compaq Quick User's Guide*.

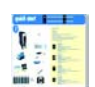

The *Quick Start* card provided with your HP Compaq Business PC will help you:

- Set up and begin using your HP Compaq Business PC for the first time
- Upgrade and replace components in your HP Compaq Business PC, including the hard drive, processor memory, add-on cards and optical drives. More information is available on the HP support web site (**www.hp.com/go/support**).
- Find out where to get more information.

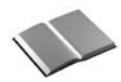

The *Quick User's Guide* provided with your HP Compaq Business PC includes basic troubleshooting information, technical specifications, warranty and legal information.

### **Your computer's online information**

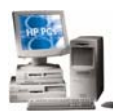

Your computer may contain online help information on the hard disk. It includes information on:

- Troubleshooting and how to use HP Instant Support
- Linking to useful HP web sites.

### **Information on the hp support web site**

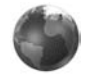

Refer to the HP support web site (**www.hp.com/go/support**) for a wide range of information, including:

- Downloadable documentation
- Service and support options
- The latest BIOS, drivers and utilities
- Answers to Frequently Asked Questions.

#### **System recovery cd-roms**

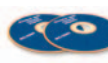

Used for a full system recovery or alternative OS installation. Includes instructions on how to recover your preloaded software including operating system, drivers and utilities.

## **Finding Information**

Use the following table to determine where to locate particular types of information:

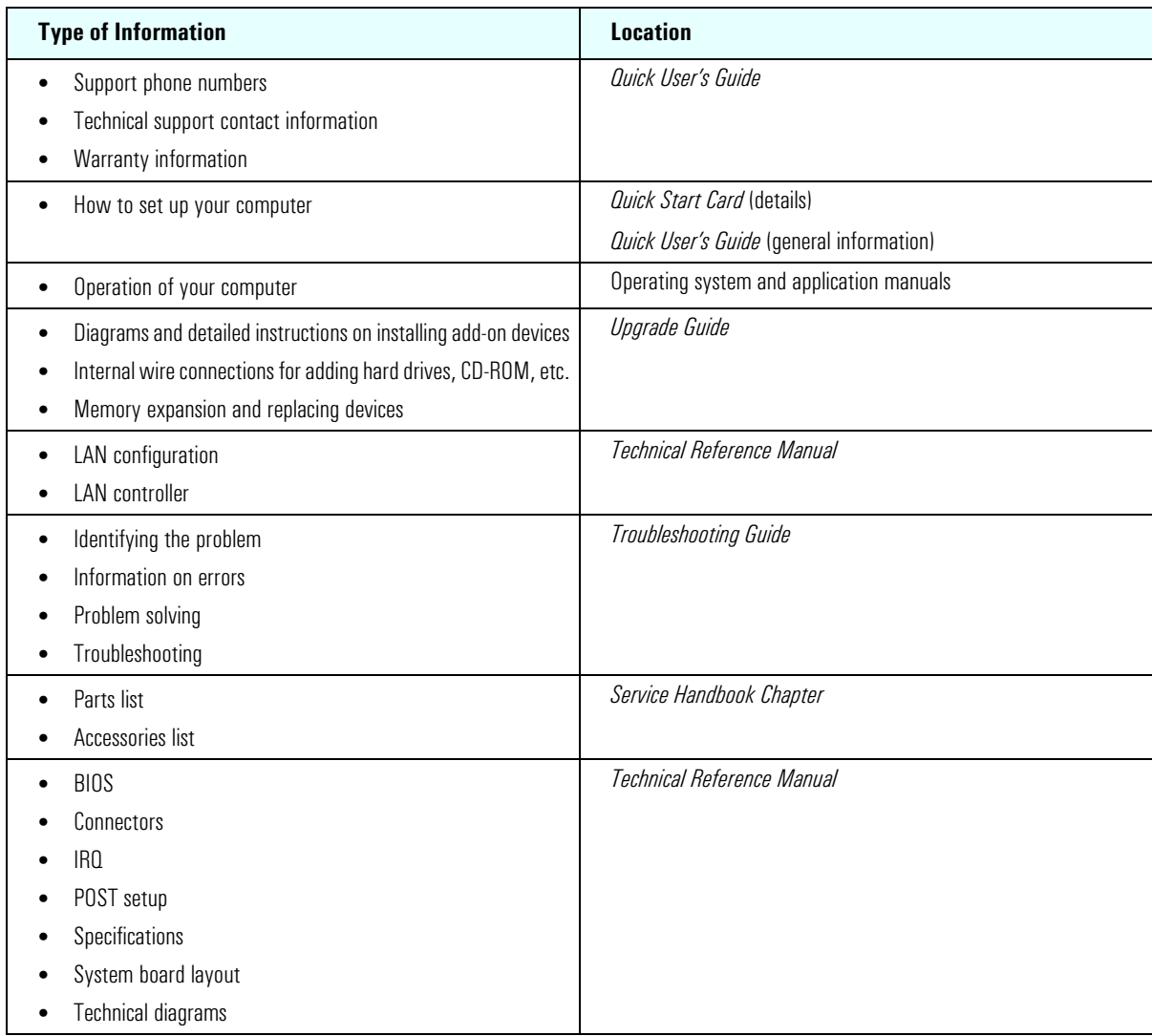

## **Bibliography**

Datasheets and other information can be obtained at:

- ❒ *Intel Chipsets*
	- **developer.intel.com**
- ❒ *Intel Dynamic Video Memory Technology* **www.developer.intel.com/business/products/chipsets/dvmt\_white.pdf**
- ❒ *Pentium 4 Processors*  **www.intel.com/design/pentium4**
- ❒ *Analog Devices AD1981A* **www.analogdevices.com**
- ❒ *Intel LAN card* **www.intel.com/support/network**
- ❒ *ATI graphics cards* **www.ati.com**
- ❒ Hewlett-Packard white papers are available on a variety of subjects including AGP graphics and SDRAM memory at: **www.hp.com/go/library**

# **Table of Contents**

 $\overline{\phantom{0}}$ 

### **[System Overview](#page-8-0)**

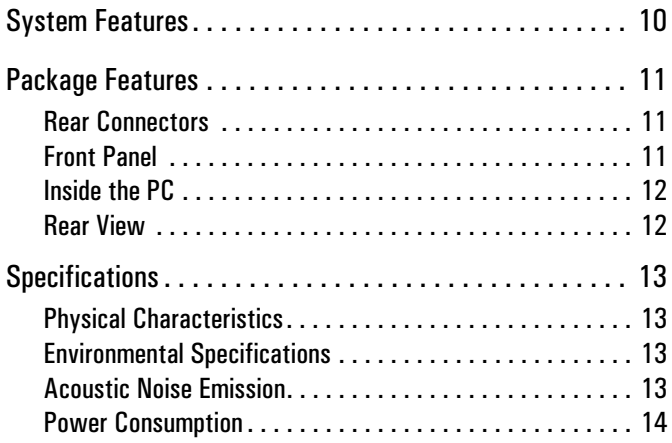

### **[System Features](#page-14-0)**

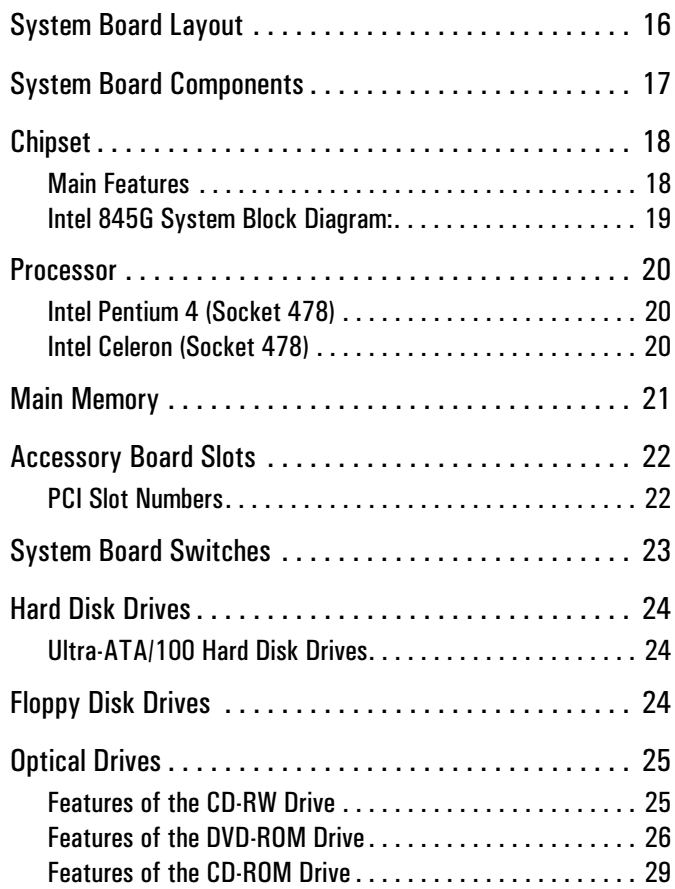

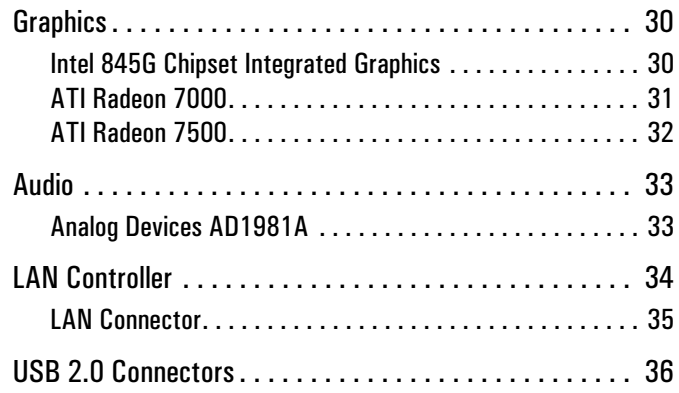

## **[Serviceability](#page-36-0)**

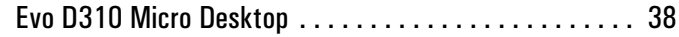

### **[BIOS Overview](#page-38-0)**

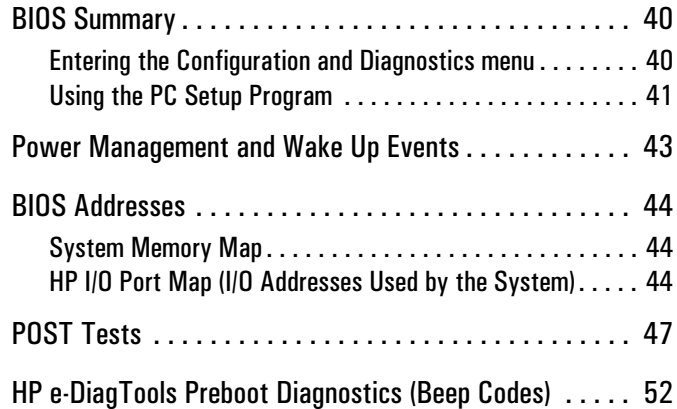

### **[Drivers and Software](#page-52-0)**

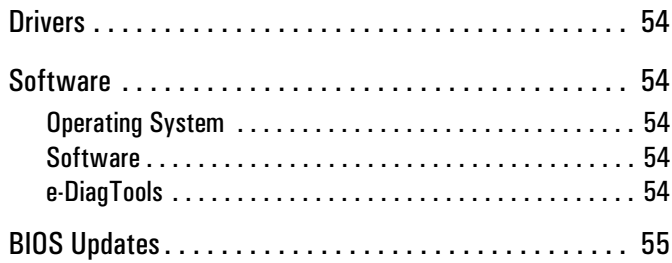

# <span id="page-8-0"></span>**System Overview**

-

This chapter introduces the internal and external features, and lists the specifications of the Compaq Evo D310 Micro Desktop PC.

## <span id="page-9-0"></span>**System Features**

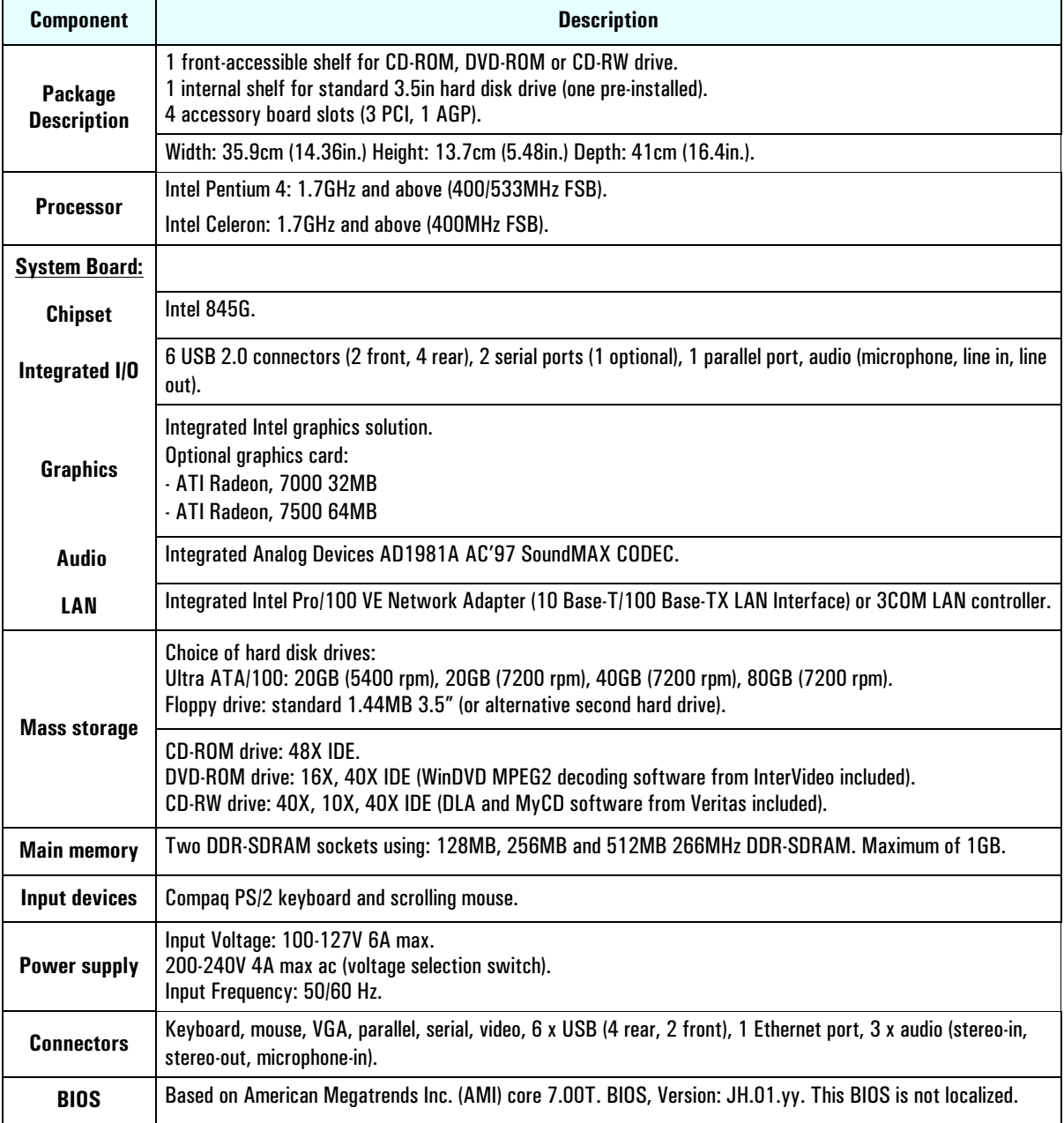

## <span id="page-10-0"></span>**Package Features**

### <span id="page-10-1"></span>**Rear Connectors**

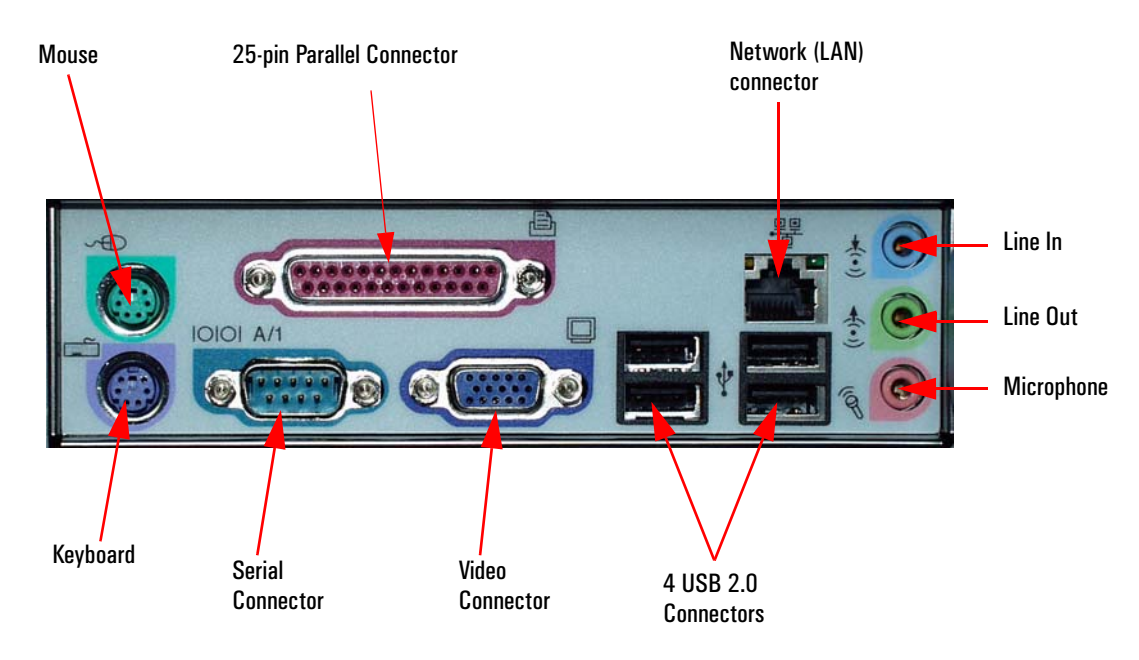

### <span id="page-10-2"></span>**Front Panel**

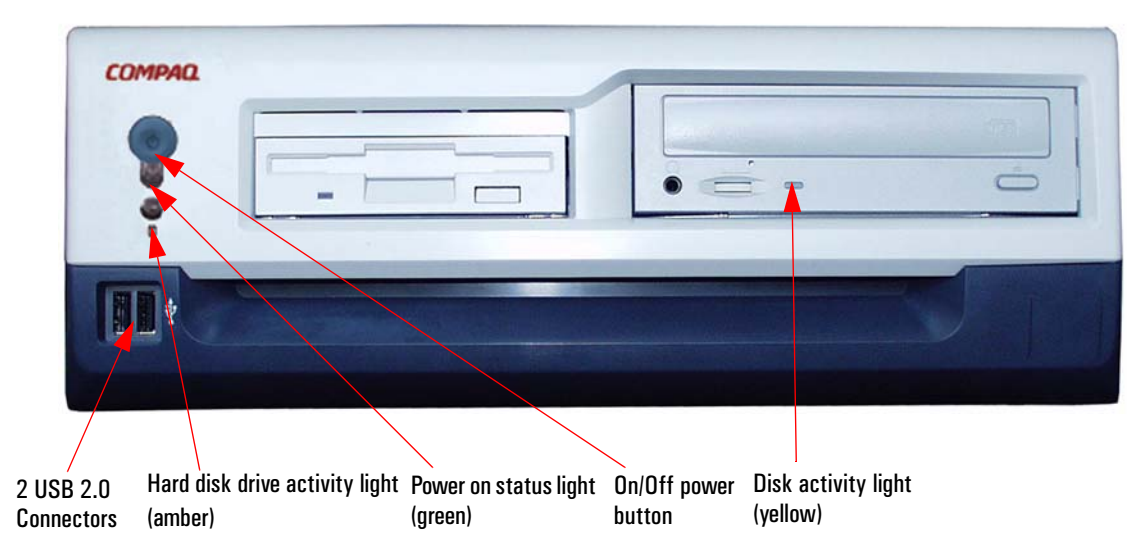

## <span id="page-11-0"></span>**Inside the PC**

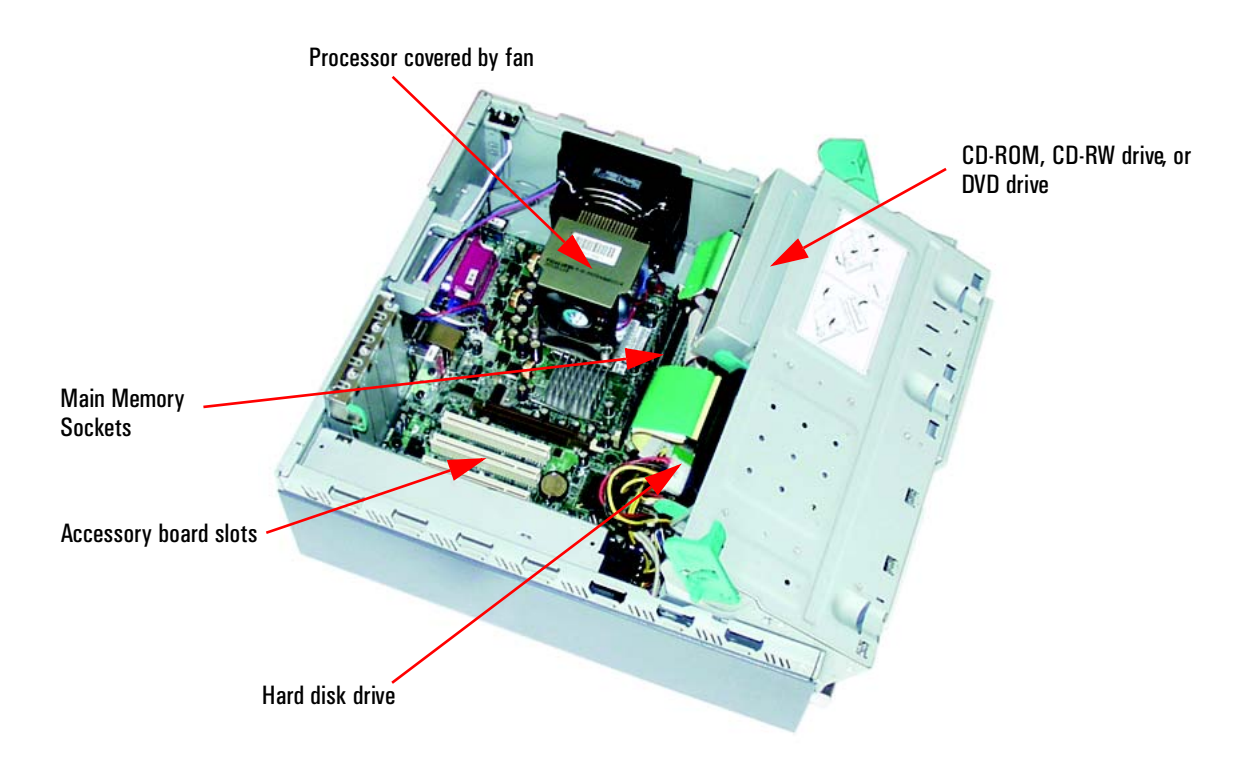

## <span id="page-11-1"></span>**Rear View**

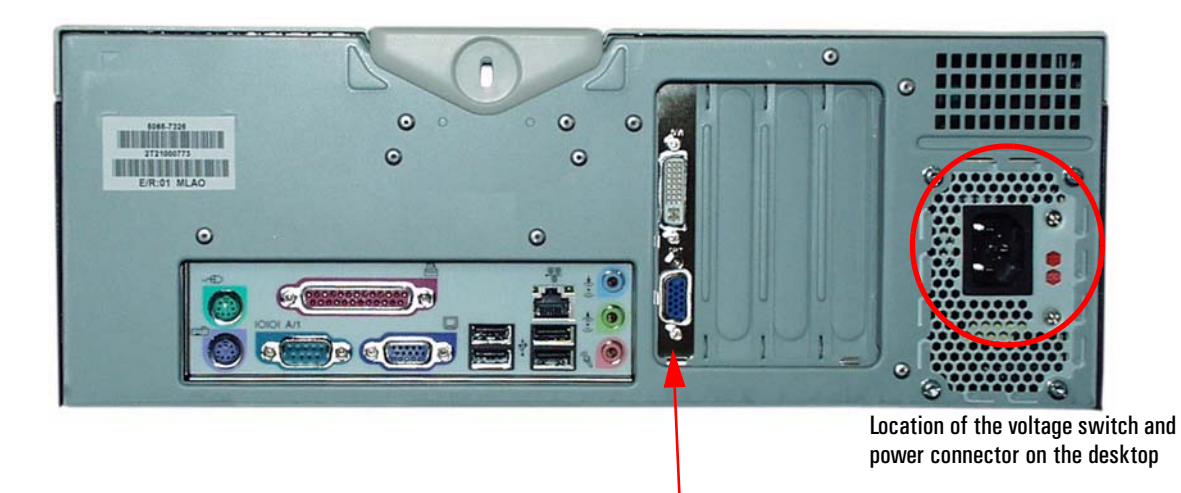

AGP Graphic card (available as an option)

## <span id="page-12-0"></span>**Specifications**

## <span id="page-12-1"></span>**Physical Characteristics**

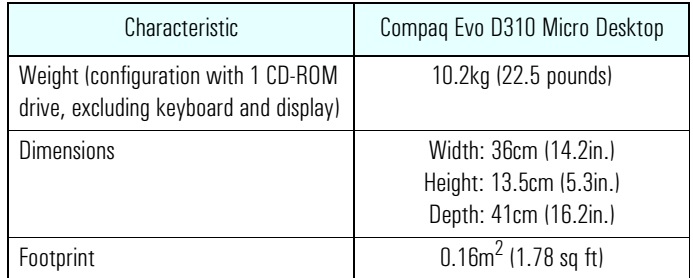

## <span id="page-12-2"></span>**Environmental Specifications**

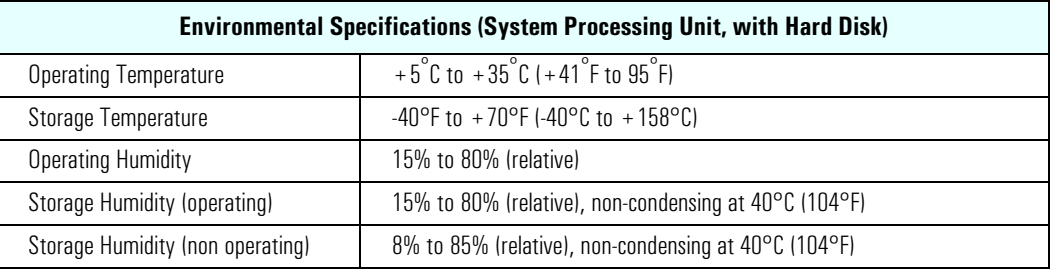

**NOTE** Operating temperature and humidity ranges may vary depending on the mass storage devices installed. High humidity levels can cause improper operation of disk drives. Low humidity ranges can aggravate static electricity problems and cause excessive wear of the disk surface.

## <span id="page-12-3"></span>**Acoustic Noise Emission**

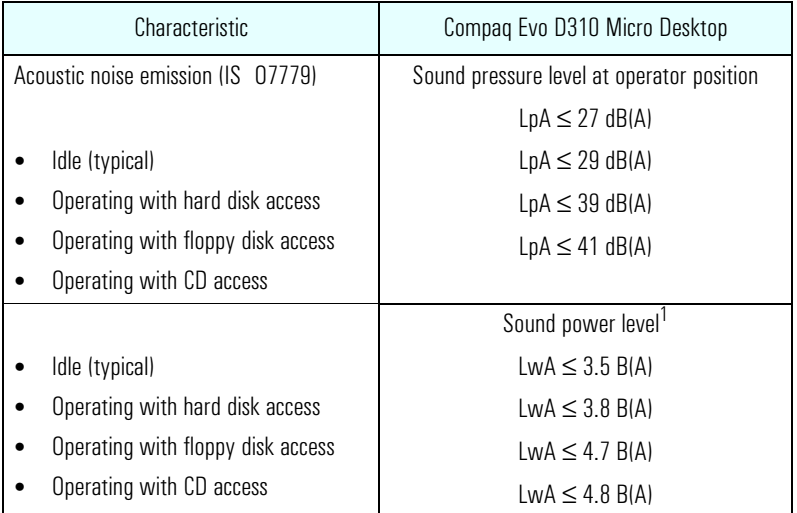

 $1.$ LwAd = LwA +  $3$  dB(A).

### <span id="page-13-0"></span>**Power Consumption**

As an ENERGY STAR partner, HP has determined that this product meets the ENERGY STAR guidelines for energy efficiency (Windows 2000 only). This value is only achieved when "Suspend to RAM" (S3 mode) is enabled. To enable Suspend to RAM, enter the PC's Setup program by pressing F2 during startup and select the Power menu.

In normal mode power consumption will be around 50W.

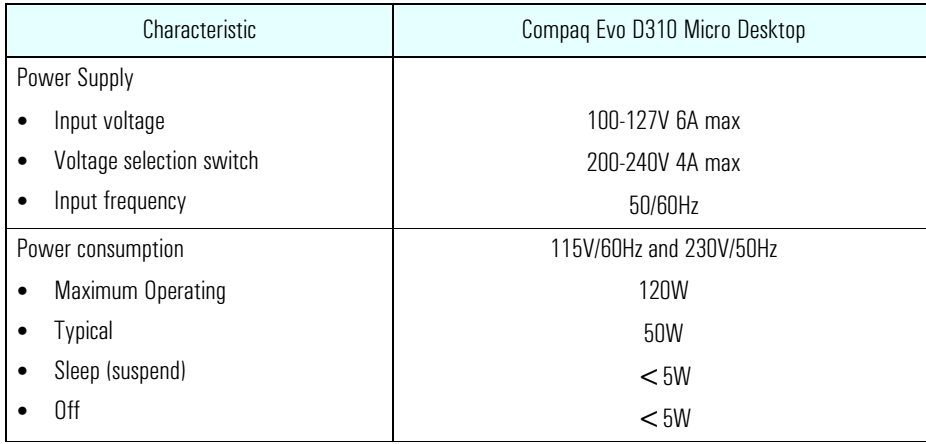

**NOTE** The power consumption figures given in the table above are valid for the standard configuration as shipped. For more information, refer to the product's data sheet at HP's web site: **www.hp.com/go/desktops** When the computer is turned off with the power button on the front panel, the power consumption falls below 5W, but it is not zero. The special on/off method used by these computers considerably extends the lifetime of the power supply. To reach zero power consumption in "off" mode, either unplug the power outlet or use a power block with a switch.

# <span id="page-14-0"></span>**System Features**

This chapter describes core components of the Compaq Evo D310 Micro Desktop such as the chipset, processor, mass storage devices, graphics controllers, audio controllers, network features and input devices.

## <span id="page-15-0"></span>**System Board Layout**

The Compaq Evo D310 Micro Desktop system board features two DDR-SDRAM main memory slots, three PCI slots and an AGP slot.

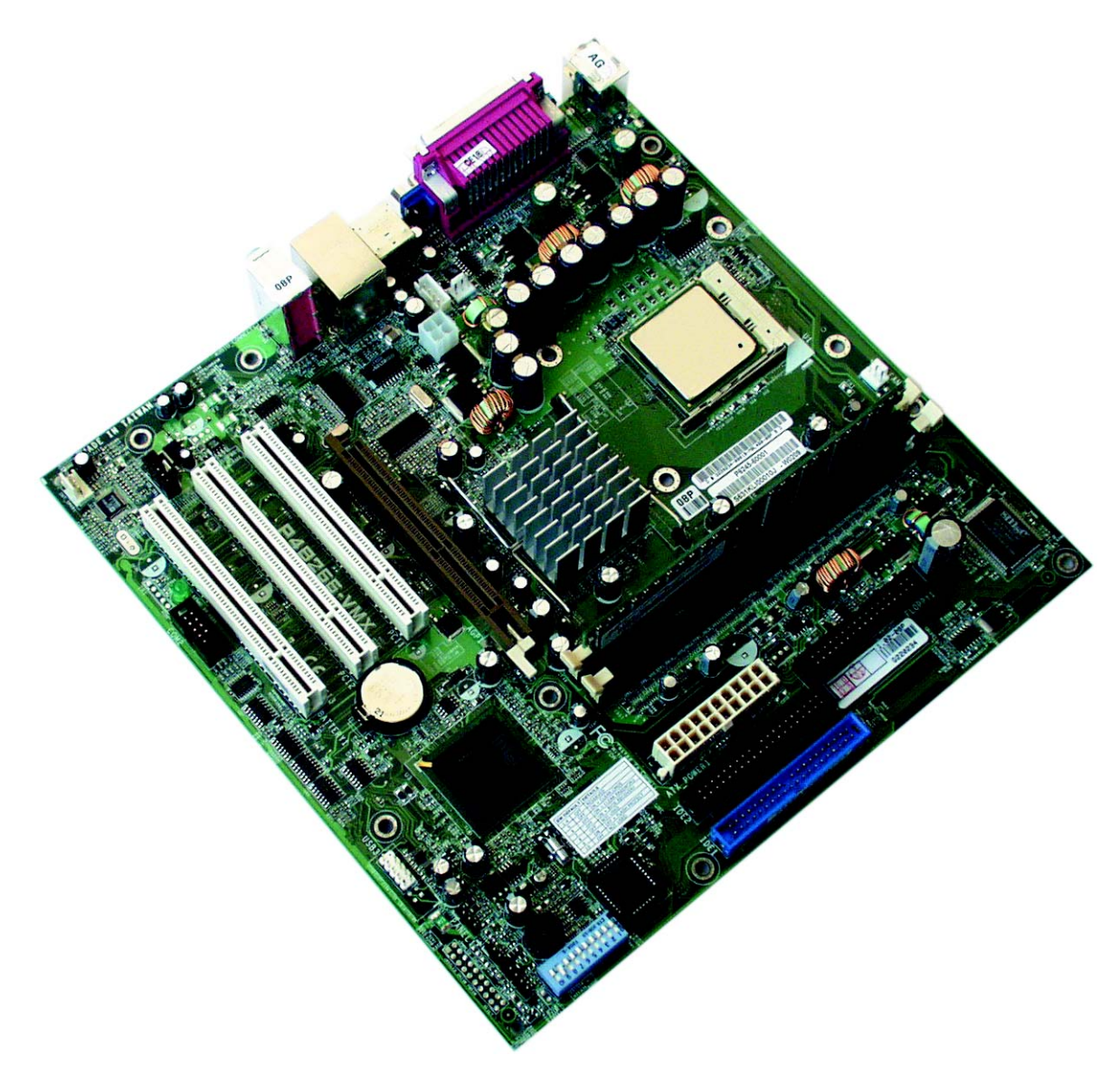

## <span id="page-16-0"></span>**System Board Components**

The following diagram shows where the different slots and connectors are located on the system board:

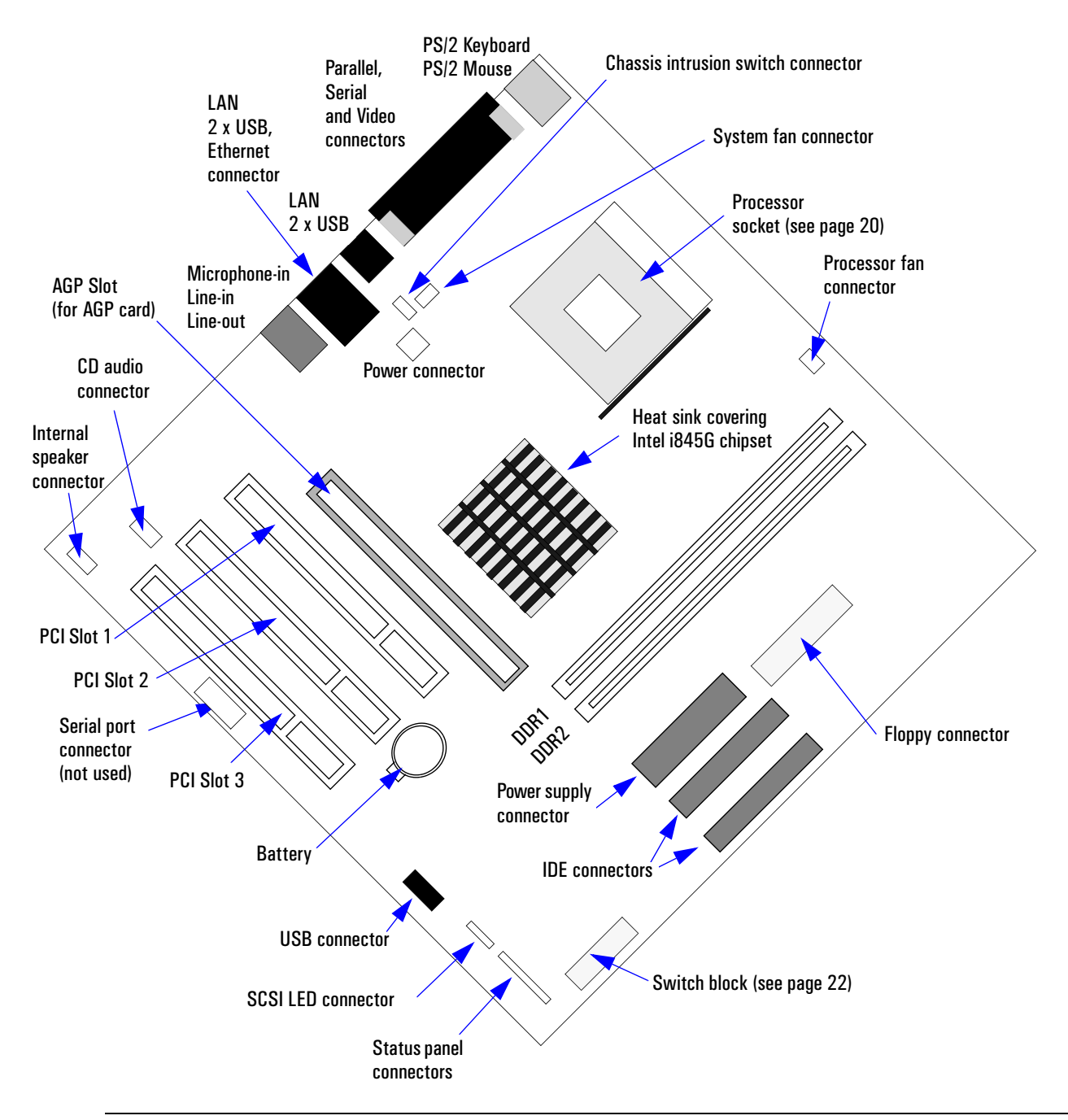

**WARNING There is a risk of explosion if the battery is not replaced by the correct type. Make sure you dispose of used batteries according to instructions provided.**

## <span id="page-17-0"></span>**Chipset**

The Compaq Evo D310 Micro Desktop features the Intel i845G chipset.

The 845G chipset offers the available bandwidth of DDR-SDRAM 266 MHz main memory, coupled with a 533 MHz Front Side Bus (FSB) and high speed USB 2.0 connectivity to allow for high PC performance.

The 845G chipset consists of two controller hubs:

- The 82845G Graphics Memory Controller Hub (GMCH) supports both 400 and 500 MHz system bus designs, PC133 or DDR200/DDR266 SDRAM memory, and the new integrated graphics architecture. It features Intels Dynamic Video Memory Technology (DVMT) and Zone Rendering Technology (ZRT).
- The 82801DB I/O Controller Hub (ICH4) brings high speed USB 2.0, offering upto 40X greater bandwidth for I/O intensive applications.

### <span id="page-17-1"></span>**Main Features**

- Support for Intel Pentium 4 processor
- mPGA478 socket
- 32 bpp true color support for high resolution texture
- Flat panel monitors and TV-out support via 3rd party DVO devices
- Memory bandwith DDR200/266 SDRAM support
- 2.0 GB Max memory
- 2 DIMM, no ECC
- ICH4 I/O Connectivity
- Six high speed USB 2.0 ports offering upto 40 X greater bandwith over original USB 1.1
- Enhanced audio
- 400 and 533 Mz system bus compatability
- AGP4X interface providing the most advanced graphics support available
- LAN connect Interface (LCI) provides flexible network solutions
- Dual Ultra ATA/100 controllers
- Communication and Networking Riser (CNR) card capability
- Low power sleep mode.

### <span id="page-18-0"></span>**Intel 845G System Block Diagram:**

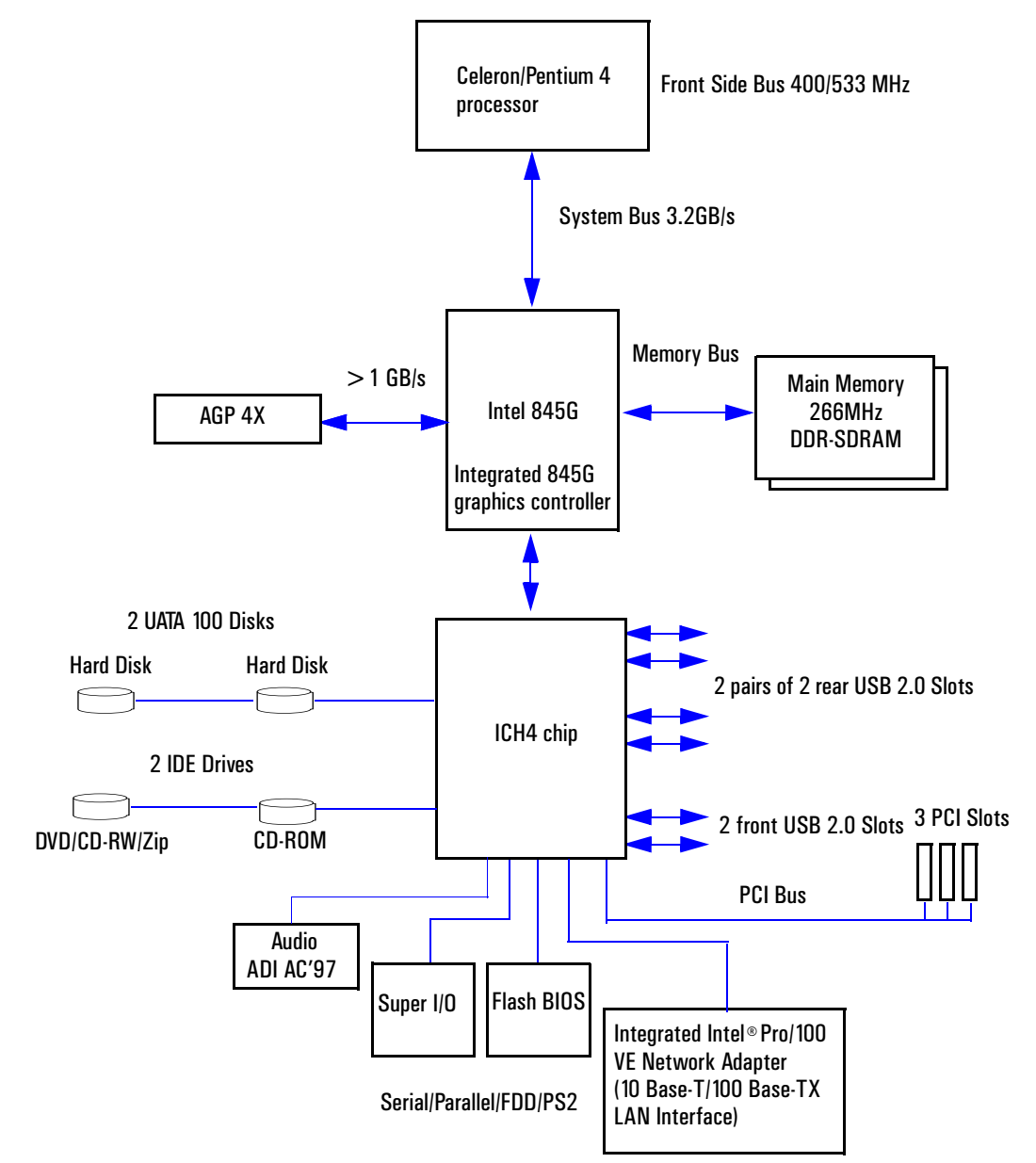

## <span id="page-19-0"></span>**Processor**

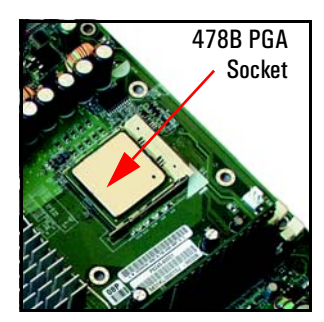

The Compaq Evo D310 Micro Desktop is equipped with either a socket 478B Intel Celeron or Pentium 4 processor. The processor is connected to the system board through a Pin Grid Array (PGA) 478B Socket.

A heatsink and fan (not shown) cover the processor to prevent it from overheating. If the heatsink is removed, the thermal interface material between the heatsink and the processor must be replaced by a new one. If no thermal interface is used or the old one is re-used, then cooling may be impaired and the processor damaged.

### <span id="page-19-1"></span>**Intel Pentium 4 (Socket 478)**

The Intel Pentium 4 processor has the following features:

- Speeds ranging upto 2.4GHz
- Data bus frequency of 400MHz
- Dual Independent Bus architecture, which combines a dedicated 64-bit L2 cache bus (supporting 256KB or 512KB) plus a 64-bit system bus that enables multiple simultaneous transactions
- MMX2 technology, which gives higher performance for media, communications and 3D applications
- Dynamic execution to speed up software performance
- Internet Streaming SIMD Extensions 2 (SSE2) for enhanced floating point and 3D application performance
- Uses multiple low-power states, such as AutoHALT, Stop-Grant, Sleep and Deep Sleep to conserve power during idle times.

The Pentium 4 processor is packaged in a pin grid array (PGA) that fits into a PGA478B socket. The Pentium 4 integrates the following cache memories on the same die as the processor cache:

- A trace instruction and L1 data cache. The trace cache is 4-way set associative
- A 256KB or 512KB L2 cache. The L2 cache is 8-way associative.

### <span id="page-19-2"></span>**Intel Celeron (Socket 478)**

The "new" Celeron (socket 478) processor is based on the Pentium 4 architecture. It is supported by the Intel 845GL chipset. The "new" Celeron processor also features the following:

- Processor speeds ranging from 1.7 to 1.8GHz
- Front side bus 400MHz
- 128K cache.

## <span id="page-20-0"></span>**Main Memory**

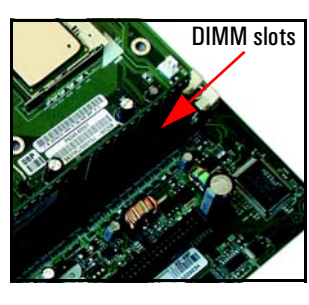

There are two memory module slots on the system board for installing main memory. You can install 266MHz DDR-SDRAM modules, these are available in 128, 256 and 512MB memory modules. You can install a maximum of 1GB (2 x 512MB modules).

You can only use non-ECC memory modules.

Short for Double Data Rate-Synchronous DRAM, DDR-SDRAM is a type of SDRAM that supports data transfers on both edges of each clock cycle, effectively doubling the memory chip's data throughput. DDR-SDRAM also consumes less power. DDR-SDRAM is also called SDRAM II.

While the new memory module is clocked at the same speed as normal SDRAM, it is able to transport double the amount of data by using the rising as well as falling edge of the clock signal for data transfers. DDR-SDRAM has another important enhancement over SDRAM. Its voltage supply uses only 2.5 V, instead of 3.3 V. This and the lower capacities inside the memory chips lead to significantly reduced power consumption.

DDR-SDRAM DIMMs are not compatible with SDRAM DIMMs . The new DDR-DIMMs come with 184 instead of the 168 pins used by SDRAM-DIMMs. The module itself looks almost identical to SDRAM, but it has only one notch on its connector surface instead of the two notches found on SDRAM-DIMMs.

## <span id="page-21-0"></span>**Accessory Board Slots**

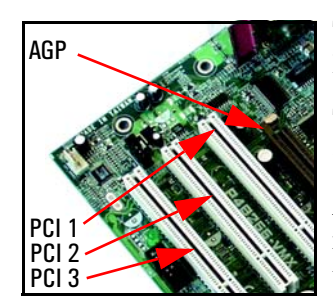

The Compaq Evo D310 Micro Desktop has four accessory board slots: three PCI slots and one 1.5V AGP slot.

The PCI slots are PCI 2.2 compliant and each slot supports a maximum total current of 375 mA.

An optional graphics card can be installed in the AGP slot. The 1.5V AGP slot is backward compatible with AGP 1x, 2x and 4x modes. A latch on one end of the AGP slot locks the graphics card in place.

### <span id="page-21-1"></span>**PCI Slot Numbers**

Your PC uses logical slot numbers in the BIOS *Setup* program. You need to know these logical slot numbers if you want to change the PCI slot configuration in the *Setup* program.

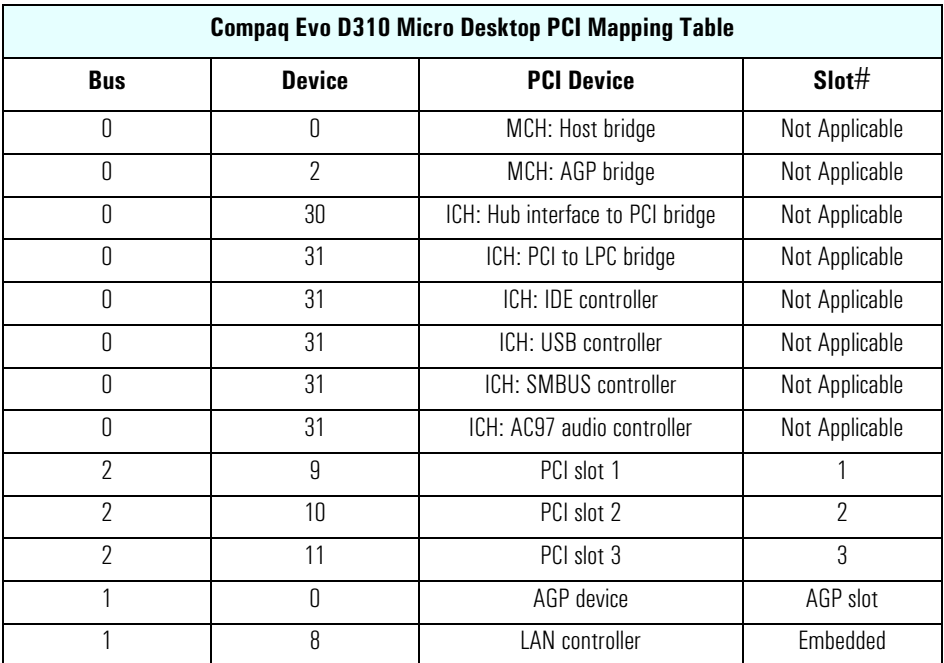

## <span id="page-22-0"></span>**System Board Switches**

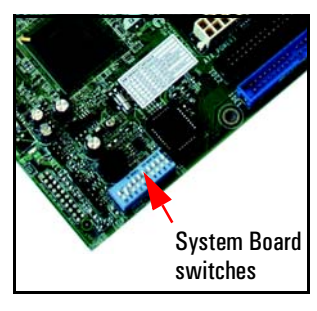

The following table gives the functionality and default position of switches on the system board switch block:

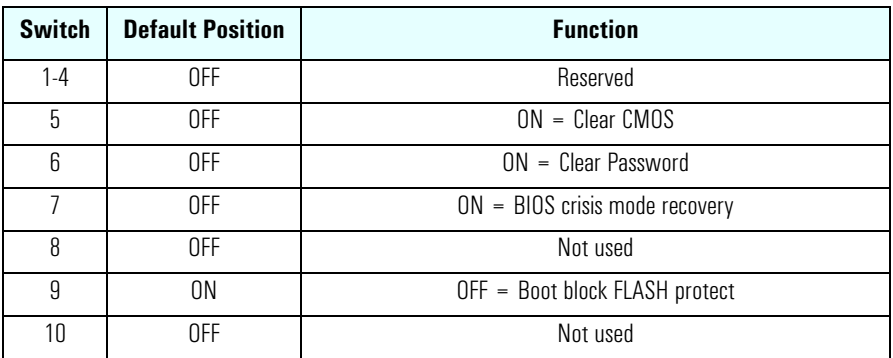

## <span id="page-23-0"></span>**Hard Disk Drives**

A 3.5-inch hard disk drive is supplied on an internal shelf in some models. These hard drives can be provided with the PC. To see which other hard disk drives can be purchased as accessories for the Compaq Evo D310 Micro Desktop , refer to **www.hp.com/go/pcaccessories**.

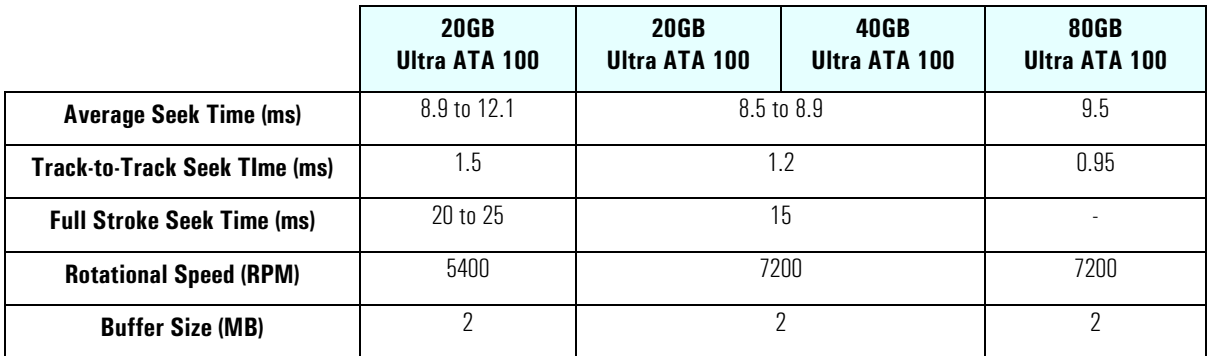

### <span id="page-23-1"></span>**Ultra-ATA/100 Hard Disk Drives**

ATA (AT Attachment) is a disk drive implementation designed to integrate the controller into the drive itself, thereby reducing interface costs, ATA is also known as IDE (Integrated Drive Electronics).

Ultra ATA/100 is the latest generation of the ATA interface, it increases burst data rates significantly over previous versions of the protocol. Also known as Ultra DMA/100 and Feature ATA, Ultra ATA/100 allows host computers to send and receive data at 100MB/s. The result is maximum disk performance under PCI local bus environments.

At its fast burst data rates, Ultra ATA/100 removes bottlenecks associated with data transfers, especially during sequential operations. Ultra ATA/100 also delivers heightened data integrity to the EIDE interface through use of a 40-pin 80-conductor cable, and CRC (Cyclic Redundancy Check) error detection code. The 80-conductor cable reduces crosstalk and improves signal integrity by providing 40 additional ground lines between the 40-pin IDE signal and ground lines. The connector is plug-compatible with existing 40-pin headers, and the incremental cost for the cable should be minimal.

By increasing the burst transfer rates of IDE drives, Ultra ATA/100 brings the effective transfer rate of the system's bus and a drive's internal data rate that much closer into balance. Ultra ATA/100 allows greater system throughput, particularly for long sequential transfers required by audio/visual applications.

Ultra ATA/100 hard drives are 100 percent backwards compatible with Ultra ATA/66, Ultra ATA/33, and DMA, as well as with existing EIDE/IDE hard drives, CD-ROM drives, and host systems.

**NOTE** S.M.A.R.T. or Self Monitoring Analysis and Reporting Technology allows the hard disk drive to report certain types of degradation or impending failure. This allows the operating system to take the necessary precautions and warn the user. The system is comprised of software that resides both on the disk drive and on the host computer. The disk drive software monitors the internal performance of the motors, media, heads, and electronics of the drive, while the host software monitors the overall reliability status of the drive. The reliability status is determined through the analysis of the drive's internal performance level and the comparison of internal performance levels to predetermined threshold limits.

## <span id="page-23-2"></span>**Floppy Disk Drives**

All models are supplied with a 3.5-inch floppy disk drive.

## <span id="page-24-0"></span>**Optical Drives**

The Compaq Evo D310 Micro Desktop is available with a choice of optical drives:

- CD-RW drive: 40X, 10X, 40X IDE (DLA and MyCD software from Veritas included)
- DVD-ROM drive: 16X, 40X IDE (WinDVD MPEG2 decoding software from InterVideo included)
- CD-ROM drive: 48X IDE.

These drives can also be purchased as accessories. Refer to **www.hp.com/go/pcaccessories**.

### <span id="page-24-1"></span>**Features of the CD-RW Drive**

- Supported CD-ROM formats:
	- CD-ROM Mode-1 data disc
	- CD-ROM Mode-2 data disc
	- CD-ROM XA
	- CD Audio disc
	- Video CD
	- CD-I
	- CD-I Ready
	- CD-I Bridge
	- CD-WO
	- Enhanced Music CD (CD Plus)
	- Photo CD Multi-session.
- Interface type: E-IDE/ATAPI.

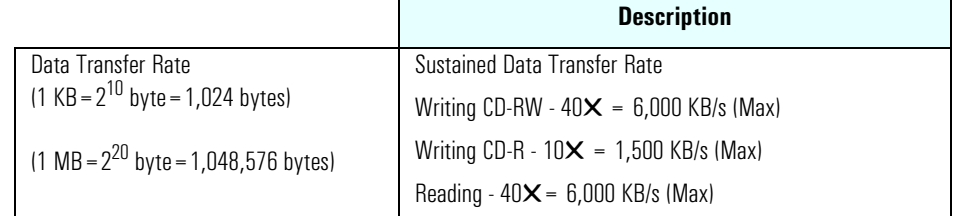

#### **CD-RW Technology**

CD-RW drives use a technology known as optical phase-change. It does not use magnetic fields like the phase-change technology used with magneto-optical technology. The media are generally distinguishable from CD-R discs by their metallic grey color. The basic structure of the discs, however, is the same as a CD-R disc but with significant detail differences. A CD-RW disc's phase-change medium consists of a polycarbonate substrate, moulded with a spiral groove for servo guidance, absolute time information and other data, on to which a stack (usually five layers) is deposited. The recording layer is sandwiched between dielectric layers that draw excess heat from the phase-change layer during the writing process. In place of the dye-based recording layer on a CD-R disc, CD-RW commonly uses a crystalline compound made up of a mix of silver, indium, antimony and tellurium. This mix, when heated to a certain temperature and then cooled becomes crystalline, but if heated to a higher temperature it becomes amorphous when it cools down again. The crystalline areas allow the metallized layer to reflect the laser light better while the non-crystalline portion absorbs the laser beam, and is therefore not reflected.

CD-RW devices use three different laser powers to achieve these effects in the recording layer:

- the highest, called 'Write Power', creates a non-crystalline (absorptive) state on the recording layer
- the medium, 'Erase Power', melts the recording layer and converts it to a reflective crystalline state
- the lowest, 'Read Power', does not alter the state of the recording layer, so it can be used for reading the data.

During writing, a focused 'Write Power' laser beam selectively heats areas of the phase-change material above the melting temperature ( $500-700^{\circ}$ C), so all the atoms in this area can move rapidly in the liquid state. Then, if cooled sufficiently quickly, the random liquid state is 'frozen-in' and the so-called amorphous state is obtained. The amorphous version of the material shrinks, leaving a pit where the laser dot was written, resulting in a recognizable CD surface. When an 'Erase Power' laser beam heats the phase-change layer to below the melting temperature but above the crystallization temperature  $(200<sup>o</sup>)<sup>c</sup>$ ) for a sufficient time (at least longer than the minimum crystallization time), the atoms revert back to an ordered state (the crystalline state). Writing takes place in a single pass of the focused laser beam, sometimes referred to as 'direct overwriting' and the process can be repeated several thousand times per disc.

Once the data has been burned the amorphous areas reflect less light, enabling a 'Read Power' laser beam to detect the difference between the lands and the pits on the disc. One compromise here is that the disc reflects less light than CD-ROMs or CD-Rs and consequently CD-RW discs can only be read on CD players that support the new MultiRead specification.

CD-RW drives are dual-function, offering both CD-R and CD-RW recording, so the user can choose the best media for a particular job.

Although UDF (Universal Disc Format) allows users to drag and drop files to discs, CD-RW is still not as easy to use as a hard disk. Initially limitations in the UDF standard and associated driver software meant that when data was deleted from a CD-RW, those areas of the disc were merely marked for deletion and were not immediately accessible. A disc could be used until all its capacity was used, but then the entire disc had to be erased to reclaim its storage space using a 'sequential erase' function. In hardware terms erasing a disk is accomplished by heating up the surface to a lower temperature, but for a longer time, which returns it to the crystalline state.

Evolution of the UDF standard and developments in associated driver software have improved things considerably, making CD-RW more like hard drives or floppy disks.

#### <span id="page-25-0"></span>**Features of the DVD-ROM Drive**

- Supported CD-ROM formats:
	- CD-ROM Mode 1 and 2 data disc
	- Photo-CD Multisession
	- CD Audio disc
	- Mixed mode CD-ROM disc (data and audio)
	- CD-ROM XA
	- CD-I
	- CD-Extra
	- CD-R
	- CD-RW
- Supported DVD-ROM formats:.
	- DVD-ROM
	- DVD-R (4.7GB/3.9GB)
	- DVD-RW
	- $DVD + RW$ .
- Interface: E-IDE/ATAPI, Support Ultra DMA 66.

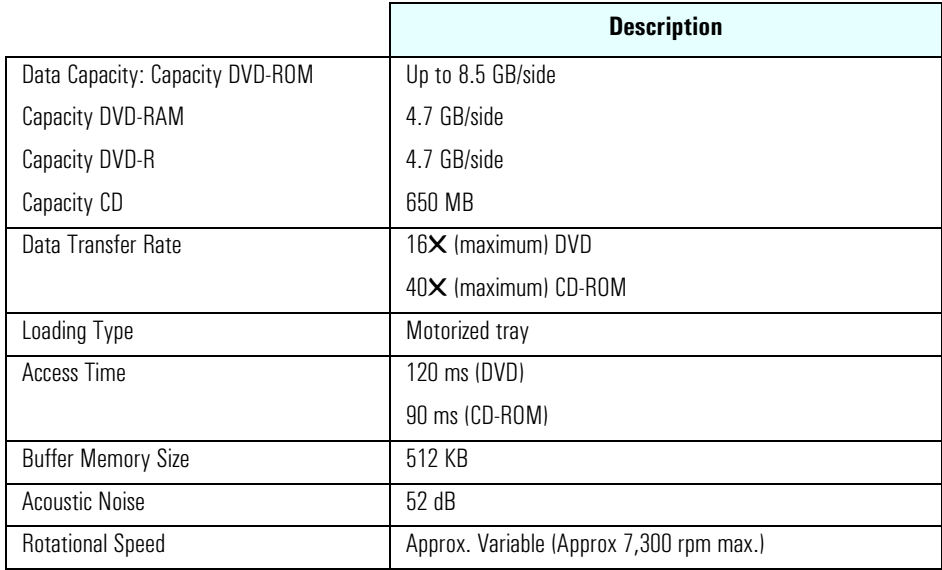

**NOTE** If a disk is still in the drive after power failure or drive failure, the disk can be reclaimed by inserting a straightened paperclip into the small hole at the bottom of the door.

#### **Digital Versatile Disk (DVD) Technology**

Digital Versatile Disc (DVD) is a medium for the distribution of from 4.7 to 17GB of digital data on a 120-mm (4.75 inch) disc. This huge volume of data (CD-ROMs can store 680MB) can be used to store up to nine hours of studio quality video and multi-channel surround-sound audio, highly interactive multimedia computer programs, 30 hours of CD-quality audio, or anything else that can be represented as digital data.

A DVD looks like a CD-ROM: it is a silvery disc, 4.75 inches in diameter, with a hole in the center. Like a CD, data is recorded on the disc in a spiral trail of tiny pits, and the discs are read using a laser beam. The DVD's larger capacity is achieved by making the pits smaller and the spiral tighter, and by recording the data in as many as four layers, two on each side of the disc.

To read these tightly packed discs, lasers that produce a shorter wavelength beam of light are required, as are more accurate aiming and focusing mechanisms. In fact, the focusing mechanism is the technology that allows data to be recorded on two layers. To read the second layer, the reader simply focuses the laser a little deeper into the disc, where the second layer of data is recorded.

Not only are two layer discs possible, but so are double-sided discs. The availability of four layers is what gives DVD its 17GB capacity.

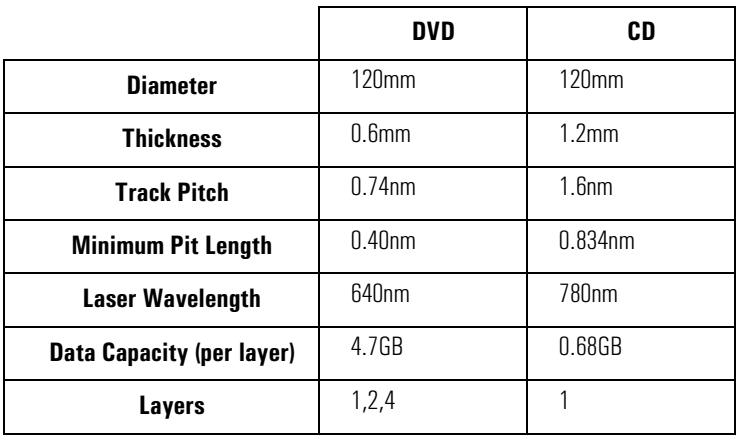

#### **Audio features of DVD-Video**

A DVD-Video disc can have up to 8 audio tracks (streams). Each track can be in one of three formats:

- Dolby Digital (Dolby AC-3): 1 to 5.1 channels
- MPEG-2 audio: 1 to 5.1 or 7.1 channels
- LPCM: 1 to 8 channels.

Dolby Digital is multi-channel digital audio, using lossy AC-3 coding technology from original PCM with a sample rate of 48 kHz at up to 24 bits. The bitrate is 64 kbps to 448 kbps, with 384 being the normal rate for 5.1 channels and 192 being the normal rate for stereo (with or without surround encoding).

MPEG audio is multi-channel digital audio, using lossy compression from original PCM format with sample rate of 48 kHz at 16 bits. Both MPEG-1 and MPEG-2 formats are supported. The variable bitrate is 32 kbps to 912 kbps, with 384 being the normal average rate. MPEG-1 is limited to 384 kbps.

Linear PCM is uncompressed (lossless) digital audio, the same format used on CDs and most studio masters. It can be sampled at 48 or 96 kHz with 16, 20, or 24 bits/sample. (Audio CD is limited to 44.1 kHz at 16 bits.) There can be from 1 to 8 channels. The maximum bitrate is 6.144MBps.

#### **DVD Region Codes**

After setting the DVD region (by playing a DVD video for the first time), the DVD region can be changed a further four times; after that the DVD drive will only play DVD videos from the last DVD region that was set.

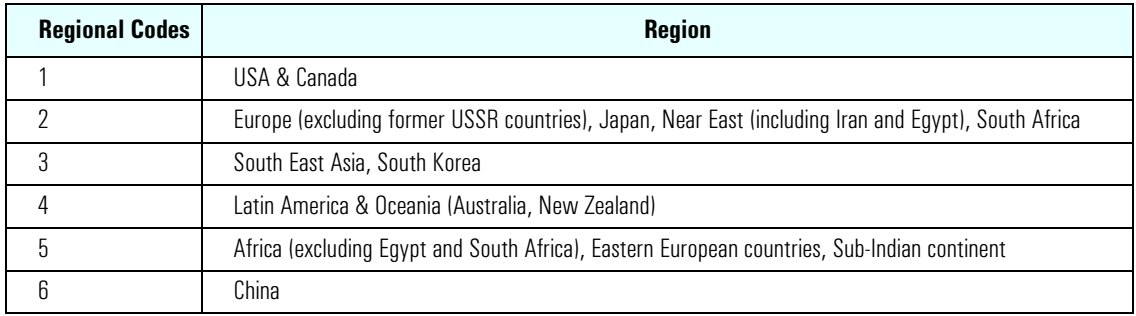

### <span id="page-28-0"></span>**Features of the CD-ROM Drive**

- Supported CD-ROM formats:
	- CD-ROM Mode 1 and 2 data disc
	- Photo-CD Multisession
	- CD Audio disc
	- Mixed mode CD-ROM disc (data and audio)
	- CD-ROM XA
	- CD-I, CD-Extra, CD-R, CD-RW.
- Interface: E-IDE/ATAPI.

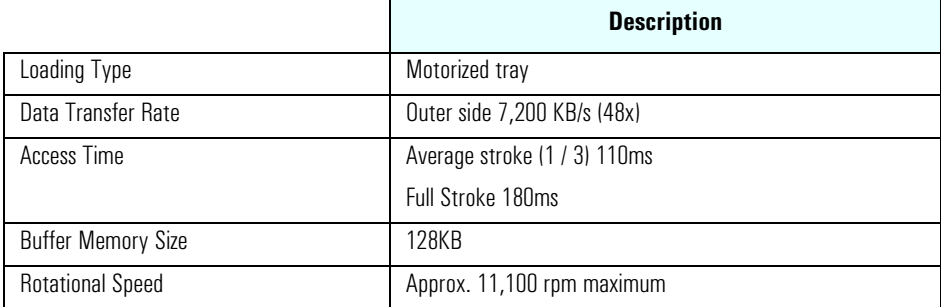

## <span id="page-29-0"></span>**Graphics**

The Compaq Evo D310 Micro Desktop has an Integrated Intel graphics solution. It also has an AGP slot where an ATI Radeon 7000 or ATI Radeon 7500 graphics card can be installed:

### <span id="page-29-1"></span>**Intel 845G Chipset Integrated Graphics**

The Intel 845G chipset offers integrated graphics with Dynamic Video Memory Technology (DVMT). Some memory (8MB) is reserved at boot time from the main memory; further memory is allocated as needed.

#### **Key Features**

- Dynamic Video Memory Technology: Ensures most efficient system memory usage for optimal 2D/3D graphics and system performance
- Zone Rendering Technology: Significantly reduces the memory bandwidth by up to 11x which results in much higher 3D performance
- Tiled Memory Addressing: Performs Address Remapping in hardware for all graphics surfaces which increases page coherency and improves memory efficiency
- Dynamic Multi-Context Switcher: Provides deeply pipelined operations in both 2D and 3D allowing overlapping operations with no need to flush between modes of operation
- Intelligent Memory Manager: Fourth generation UMA Memory Manager that provides faster accesses, adequate burst sizes and smart page closing policies
- 4x Blit Engine for 2D operations: 256 bit wide Blitter fills at a much greater rate than memory bandwidth which speeds up operations like drop down menus
- Deep Display Buffers: Buffer for screen refreshes which enables higher system performance by reducing the CPU latency as well as decreasing the total transactions handled by the CPU
- Non-blocking and multi-tier cache structures: Dedicated internal caches for textures, colors, Z and vertices which significantly reduces memory bandwidth and improves core performance
- Single-Pass Quad Texture Support: Supports up to blending operations for up to four textures in a single pass which reduces memory bandwidth requirements and CPU loading
- Texture Decompression: Provide up to 8x compression and consequent reduction in bandwidth and footprint.

#### **Memory Usage with Dynamic Video Memory Technology**

At boot time the system BIOS dedicates 8MB of system memory for graphics display. When more memory is needed the Intel 845 graphics driver submits a request to the operating system, the operating system grants the request based upon available system memory. When the application is closed, the OS will reallocate system memory back for generic use. The quantity of additional memory which can be allocated for video by the operating system is limited, the limit depends on the quantity of memory installed on the system and on the driver version (the latest drivers can be downloaded from the web).

The quantity of system memory allocated by the BIOS and the maximum limit cannot be modified by the user.

### <span id="page-30-0"></span>**ATI Radeon 7000**

The ATI Radeon 7000 graphics card is powered by the Radeon 7000 graphics processor and 32MB of DDR-SDRAM memory; Radeon 7000 features HYPER Z technology to increase effective memory bandwidth and PIXEL TAPESTRY for fast image rendering. It also has industry leading, built-in DVD playback capability.

#### **Key Features**

- Powered by the Radeon 7000 graphics processor
- ATI HYPER Z technology reduces memory bandwidth consumption resulting in improved 3D performance
- Powerful 3D graphics performance with ATI PIXEL TAPESTRY 3D rendering engine
- DVD playback with integrated motion compensation and iDCT
- Supports 3D resolutions (32-bit color) up to 2048x1536
- Excellent 3D quality
- High resolution 2D graphics
- Radeon 7000, with powerful double data rate memory, delivers enhanced 3D and 2D performance
- PIXEL TAPESTRY, the Radeon 7000 rendering engine, powers 1.6 gigatexels/ second for high fill rates in 32-bit at high resolutions.
- Supports DirectX and OpenGL allowing for superior graphics and 3D textures
- Features VIDEO IMMERSION technology for industry leading video playback
- Process full-frame rate, full-screen DVD or MPEG-2 video
- Built-in DVD playback saves the expense of buying a separate MPEG-2/DVD decoder card

#### **Supported Resolutions**

The following 2D resolutions and refresh rates are supported:

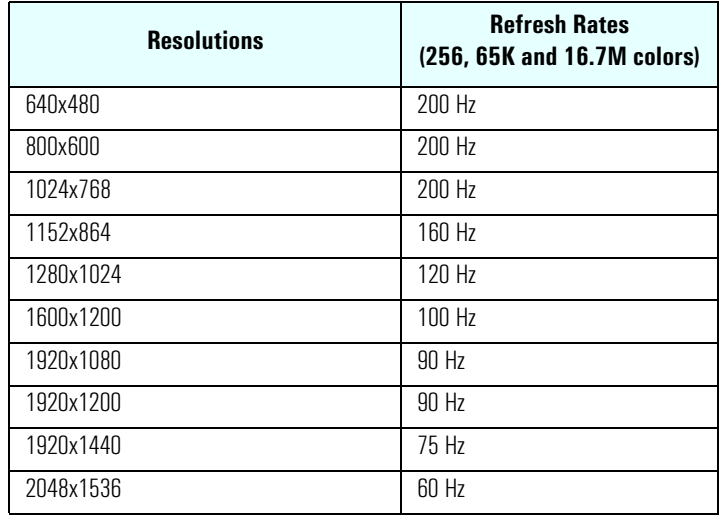

Maximum 3D resolutions are as follows:

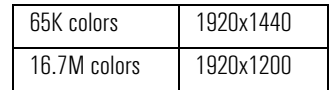

### <span id="page-31-0"></span>**ATI Radeon 7500**

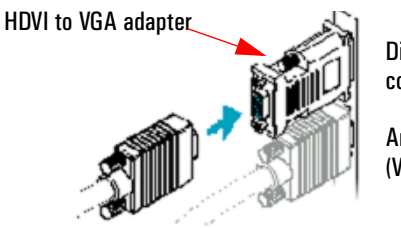

Digital/Analog connector (HDVI)

Analog connector (VGA)

The ATI Radeon 7500 graphics card is is powered by the Radeon 7500 GPU and 64MB of DDR-SDRAM memory providing high performance acceleration of 3D graphic applications. Its dual head provides one VGA output (analog) and one HDVI output (Digital for Flat panel). The HDVI connector can be converted to a classical VGA by adding an external converter.

#### **Key Features**

- Dual monitor and video output support
- 64MB DDR memory accelerates the latest 3D and 2D games and applications
- HYPERZ increases graphics memory bandwidth
- VIDEO IMMERSION for industry-leading DVD playback
- High-resolution 32-bit 3D graphics up to 2048x1536
- Powered by the Radeon 7500 GPU and 64MB DDR-SDRAM memory for advanced 3D graphics
- Delivers immersive, realistic 32-bit color graphics without PC performance decline
- Full support of DirectX and OpenGL applications
- PIXEL TAPESTRY, the Radeon 7500 rendering engine, powers 1.74 gigatexels/second for the highest fill rates in 32-bit at high resolutions
- Process full-frame rate, full-screen DVD or MPEG-2 video
- Hardware DVD saves the expense of buying a separate MPEG-2/DVD decoder card
- Motion compensation and iDCT allow for DVD decoding with minimum CPU usage

#### **Supported Resolutions**

The following 2D resolutions and refresh rates are supported:

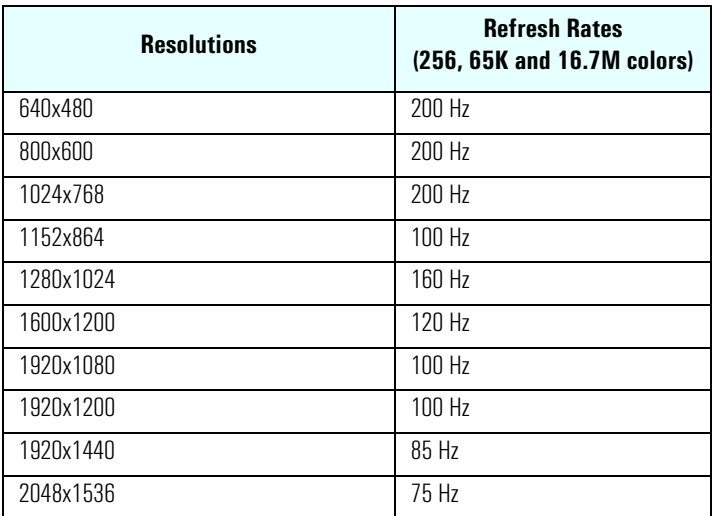

Maximum 3D resolutions are as follows:

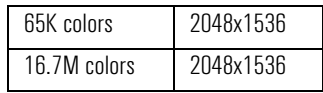

## <span id="page-32-0"></span>**Audio**

The audio solution on the Compaq Evo D310 Micro Desktop is the Integrated Analog Devices AD1981A AC'97 SoundMAX CODEC. The AD1981A interfaces directly with the South Bridge chip and performs all digital operations, such as sample rate conversions and synthesis, as well as mixing and processing the analog signals.

All models have a Line In jack, Line Out jack and Microphone In jack connector located on the rear panel. These external jacks are standard connectors.

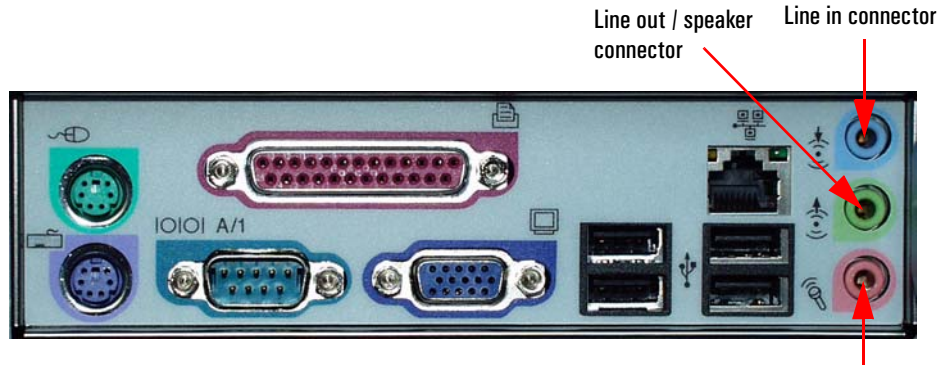

Microphone connector

### <span id="page-32-1"></span>**Analog Devices AD1981A**

Feature of the AD1981A include:

- S/PDIF output, 20 bits data format, supporting 48 kHz, 44.1 kHz and 32 kHz
- Integrated stereo headphone amplifier
- Variable sample rate audio
- External audio power down control
- Greater than 90 dB dynamic range
- 16 bit stereo full duplex CODEC
- 20 bit resolution output DACs
- Three analog line level stereo inputs for: line in, AUX and CD
- Mono line level phone input
- Mono MIC input with built in programmable pre-amp
- High quality CD input with ground sense
- Mono output for speakerphone or internal speaker
- Power management support.

Other Enhanced Features include:

- Built in digital equalizer function for optimized speaker sound
- Full duplex variable sample rates from 7040 Hz to 48 kHz with 1 Hz resolution
- Multiple CODEC configuration options.

## <span id="page-33-0"></span>**LAN Controller**

The Compaq Evo D310 Micro Desktop has an Integrated LAN controller, either an Intel Pro/100 VE Network Adapter (10 Base-T/100 Base-TX LAN Interface) or a 3COM LAN controller.

If you install a LAN card, integrated LAN is not automatically disabled. However you can disable the integrated LAN controller in the PC's *Setup* program.

The Intel LAN boot ROM setup can be launched by pressing **CTRL-S** while booting your PC.

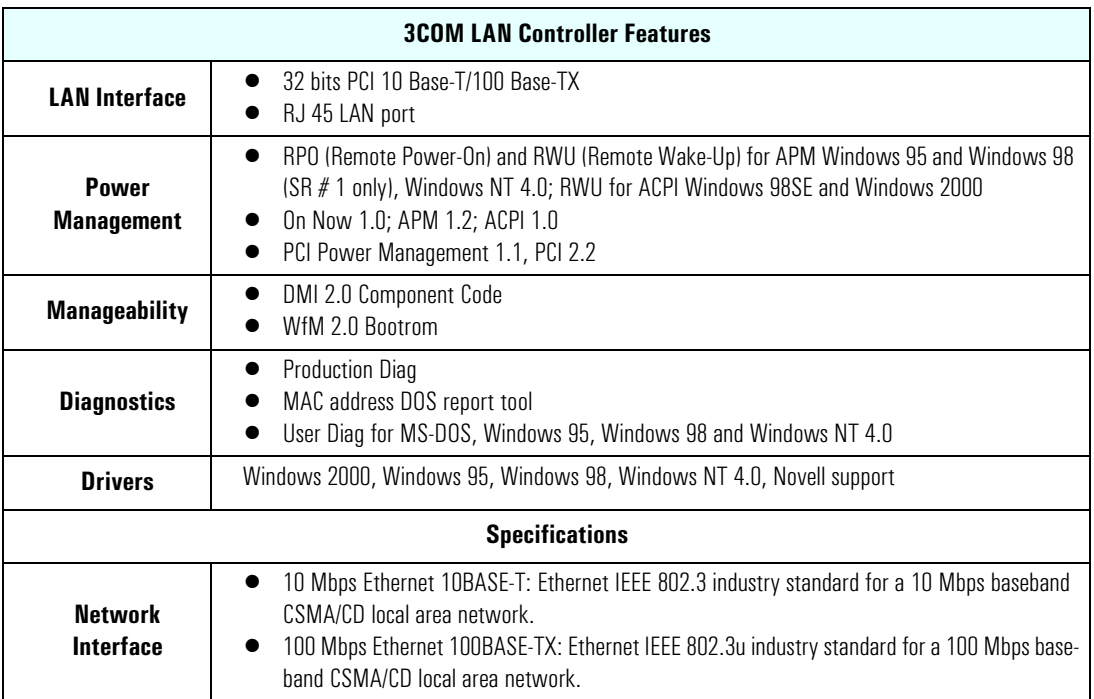

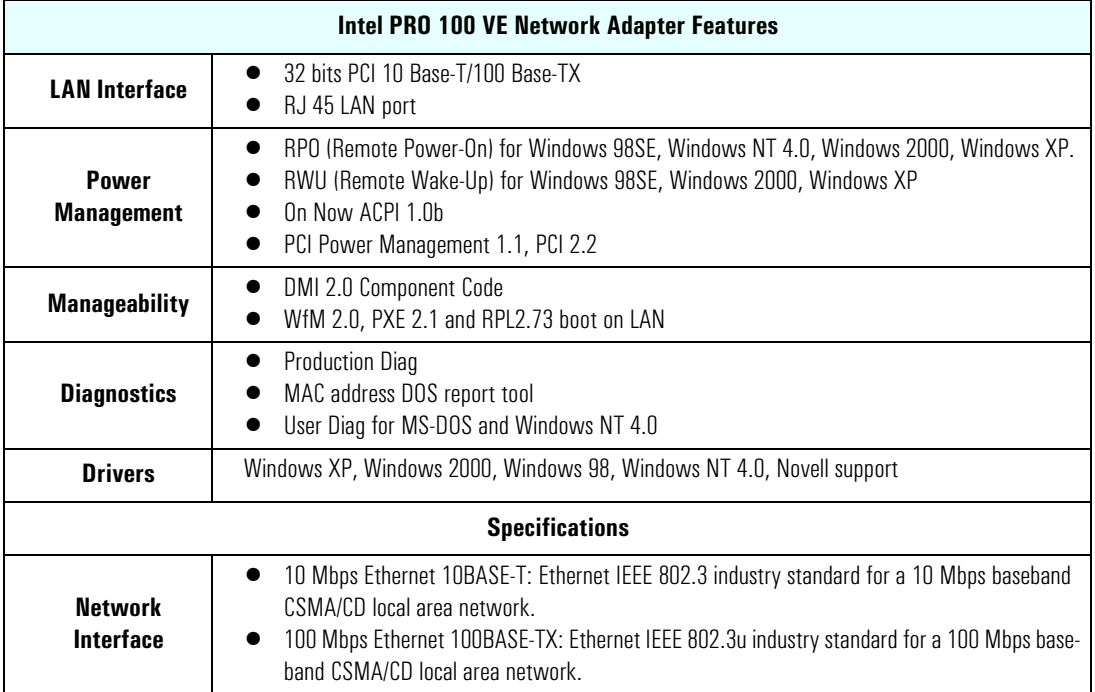

#### 34 Evo D310 Micro Desktop

## <span id="page-34-0"></span>**LAN Connector**

The 10 Base-T/100 Base-TX LAN connector is located on the rear of the PC.

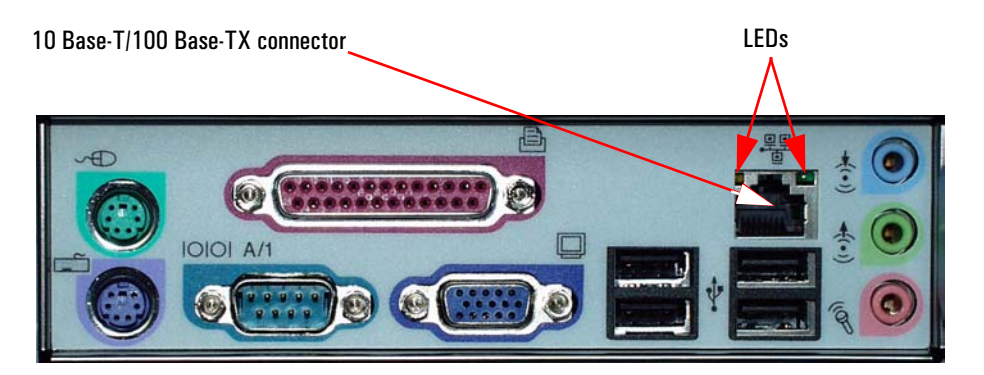

There are two LEDs on the 10 Base-T/100 Base-TX connector as indicated in the graphic above. The following table provides a status summary of these LEDs:

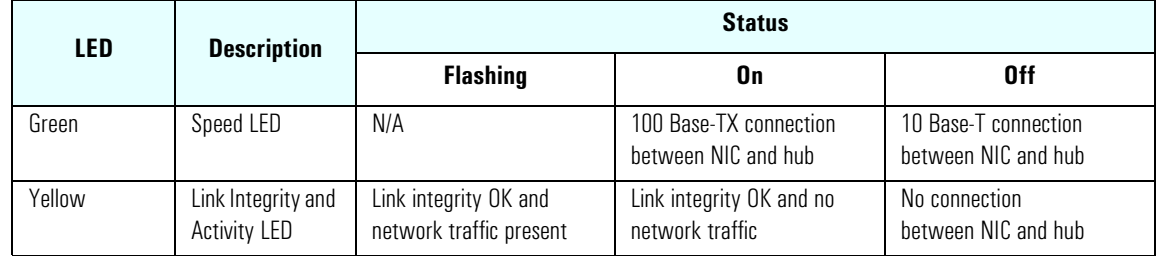

## <span id="page-35-0"></span>**USB 2.0 Connectors**

The Compaq Evo D310 Micro Desktop features 6 USB 2.0 connectors (4 rear and 2 front).

USB 2.0 extends the speed of the connection from 12 Mbps on USB 1.1 to 480 Mbps on USB 2.0, providing an attachment point for next-generation peripherals for use with higher performance PCs and user applications. USB 2.0 is both forwards and backwards compatible with USB 1.1 and uses the same cables and connectors as USB 1.1. Externally USB 2.0 system looks no different from a USB 1.1 system.

USB 1.1's data rate of 12 Mbps is sufficient for many PC peripherals. These peripherals will continue to operate with no change in USB 2.0 systems. The higher bandwidth of USB 2.0 permits the use of PC peripherals with wider functionality. The higher bandwidth supports the most demanding PC user applications, where multiple high-speed peripherals are running simultaneously. When using a USB hub it is important to make sure that you use a USB 2.0 compliant hub.

USB 2.0 drivers are not preloaded on the software image, they can be downloaded from HP's Support web site at: **www.hp.com/go/support**.

# <span id="page-36-0"></span>**Serviceability**

This chapter introduces the enhanced serviceability features of the Compaq Evo D310 Micro Desktop PC. It shows how easily you can open the PC and remove or add system components using the serviceability features developed for these PC models.

For further service information refer to the motherboard serviceability label delivered with your PC.

## <span id="page-37-0"></span>**Evo D310 Micro Desktop**

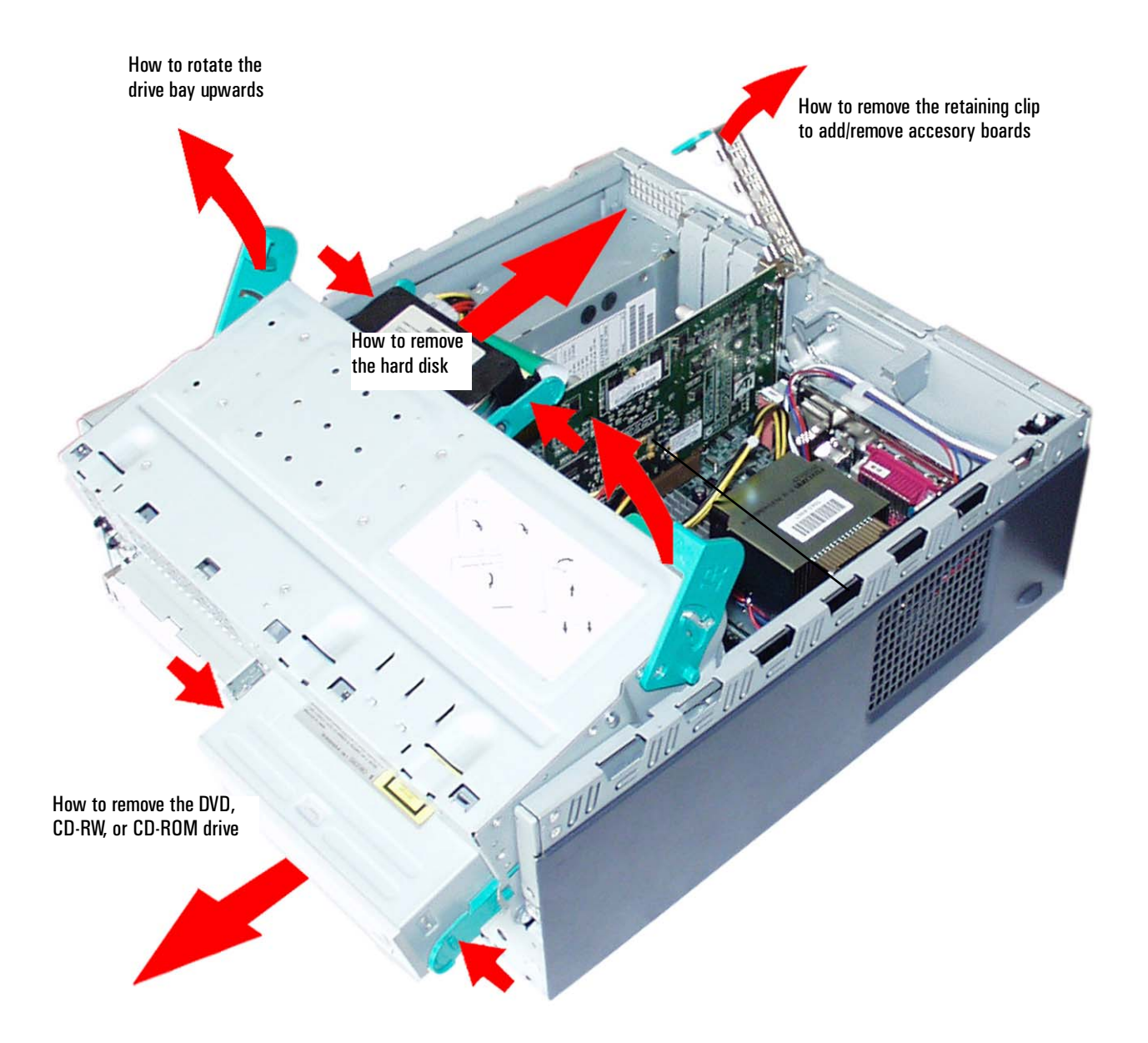

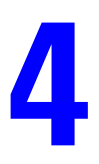

# <span id="page-38-0"></span>**BIOS Overview**

This chapter describes the BIOS features of the Compaq Evo D310 Micro Desktop PC.

## <span id="page-39-0"></span>**BIOS Summary**

The Compaq Evo D310 Micro Desktop PC BIOS (Basic Input Output System) is based on the American Megatrends Inc. (AMI) core 7.00T. The system ROM contains the POST (power-on self-test) routines, and the BIOS: the System BIOS, video BIOS, and Intel LAN boot ROM.

The system BIOS is identified by the version number **JH.01.yy**.

The latest BIOS version for your PC and instructions for updating the BIOS can be downloaded from the support Web site at: **www.hp.com/go/support**.

This section covers:

- The BIOS Setup program
- Power saving
- BIOS addresses
- POST tests
- Beep codes.

#### <span id="page-39-1"></span>**Entering the Configuration and Diagnostics menu**

To enter the **Configuration and Diagnostics** menu on your Evo D310 PC, restart the computer and keep **F8** pressed. The **Configuration and Diagnostics** menu displays the default order of devices the PC will start (boot) from. This order can be modified in the boot menu of the *Setup* program, see "Using the Setup Program" below. The standard boot order is as follows: CD-ROM, Hard Disk Drive, LAN and Floppy Drive.

Press **F12** to boot (start) on the network. This option will only work if your PC and the network is configured correctly.

Alternatively, press **Esc** to view the summary configuration screen. By default, this remains on the screen for 20 seconds, but by pressing the **Pause** key once, it can be held on the screen indefinitely until any key is pressed.

Press **F10** to run the Diagnostics tool.

### <span id="page-40-0"></span>**Using the PC Setup Program**

In the **Configuration and Diagnostics** menu press **F2** to run the *Setup* program.

The *Setup* screen comprises six menus: **Main**, **Advanced**, **Security**, **Boot**, **Power** and **Exit**. These are selected using the left and right arrow keys.

A list of the menus and submenus in the *Setup* screen is given below. See *Setup Help* for a description of each field.

#### **Main Menu**

The **Main** menu is comprised of the following fields:

- Date
- Time
- BIOS Version
- Plug & Play O/S
- Reset Configuration Data

#### **Advanced Menu**

The **Advanced** menu is comprised of the following fields:

- Spread Spectrum
- Processor and Cache Options
- Flexible Disk Drive
- IDE Devices
- Integrated USB Interface
- Integrated I/O Ports
- Integrated Audio Interface
- Integrated Network Interface
- PCI Configuration

#### **Security Menu**

The **Security** menu is comprised of the following fields:

- User and Administrator Passwords
- Hardware Protection
- Boot Device Security

#### **Boot Menu**

The **Boot** menu is comprised of the following fields:

- Quick Boot Mode
- Boot-Time Diagnostic Screen
- Display Option ROM Message
- Boot on LAN after RPO
- Boot Device Priority

#### **Power Menu**

The **Power** menu is comprised of the following fields:

- State After Power Failure
- Power-up on PCI Bus Activity
- Advanced Power Management

#### **Exit Menu**

The **Exit** menu is comprised of the following fields:

- Exit Saving Changed
- Exit Without Saving Changes
- Load Default Settings

## <span id="page-42-0"></span>**Power Management and Wake Up Events**

You can reduce the PC's overall power consumption by using Power Management to slow down the PC's activity when it is idle.

#### **ACPI Power Management Modes (Windows 98, Windows 2000 and Windows XP)**

- $\bullet$  Idle (s1): The processor is shutdown.
- Standby  $(s3)$ :

All components of the system are shut down except for the system memory which remains active. This management mode is also known as "Suspend to RAM".

• Hibernation (s4):

System memory is copied to the hard disk. All components of the system are shut down. This management mode is also known as "Suspend to Disk".

• Off  $(s5)$ :

All components of the system are shut down.

The following table lists the possible Wake Up Events for the different power management modes, activity on any one of these events will cause the system to wake up from it's current power state:

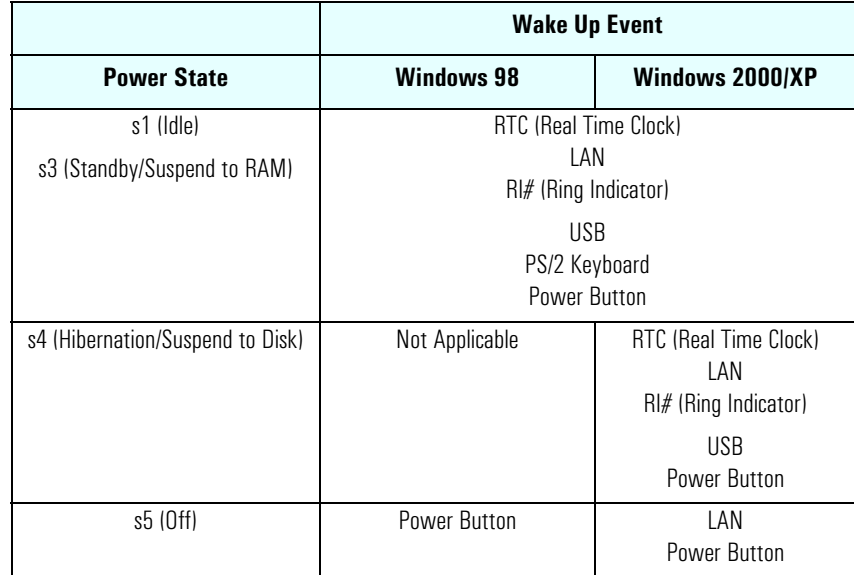

## <span id="page-43-0"></span>**BIOS Addresses**

This section provides a summary of the main features of the HP system BIOS.

#### <span id="page-43-1"></span>**System Memory Map**

Reserved memory used by accessory boards must be located in the area from C8000h to EFFFFh.

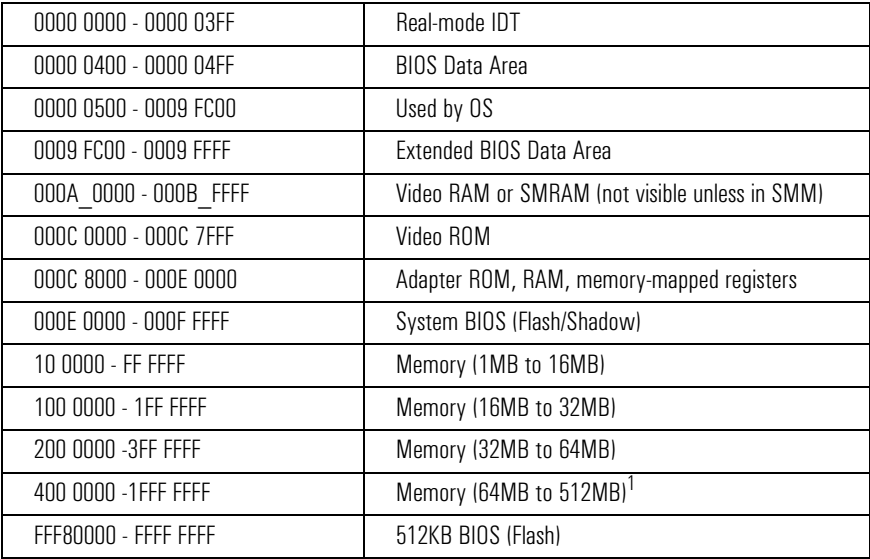

1.The last MB of memory in this area is used as Unified Memory Architecture (UMA) embedded memory.

### <span id="page-43-2"></span>**HP I/O Port Map (I/O Addresses Used by the System)**

Peripheral devices, accessory devices and system controllers are accessed via the system I/O space, which is not located in system memory space. The 64KB of addressable I/O space comprises 8-bit and 16 bit registers (called I/O ports) located in the various system components. When installing an accessory board, ensure that the I/O address space selected is in the free area of the space reserved for accessory boards (100h to 3FFh).

Although the *Setup* program can be used to change some of the settings, the following address map is not completely BIOS dependent, but is determined partly by the operating system. Note that some of the I/O addresses are allocated dynamically.

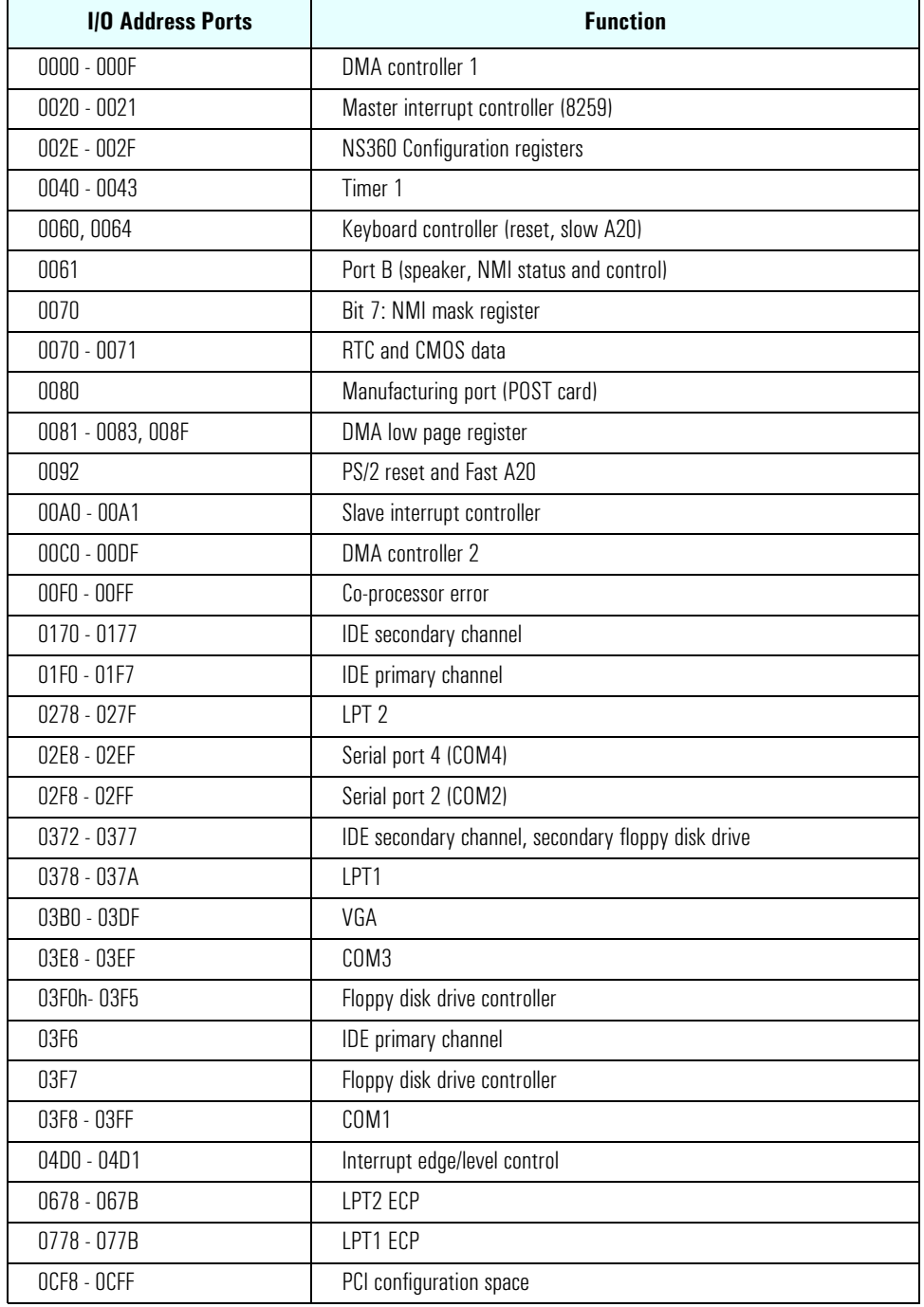

#### **DMA Channel Controllers**

Only "I/O-to-memory" and "memory-to-I/O" transfers are allowed. "I/O-to-I/O" and "memory-to-memory" transfers are disallowed by the hardware configuration.

The system controller supports seven DMA channels, each with a page register used to extend the addressing range of the channel to 16 MB. The following table summarizes how the DMA channels are allocated.

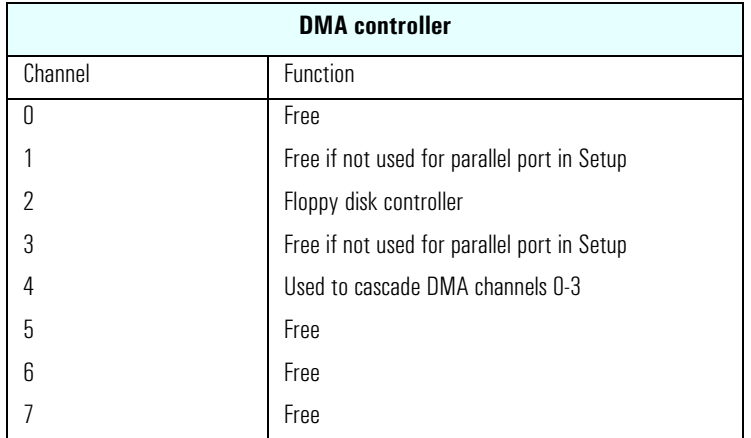

#### **Interrupt Controllers**

The Interrupt Requests (IRQs) are numbered sequentially, starting with the master controller, and followed by the slave.

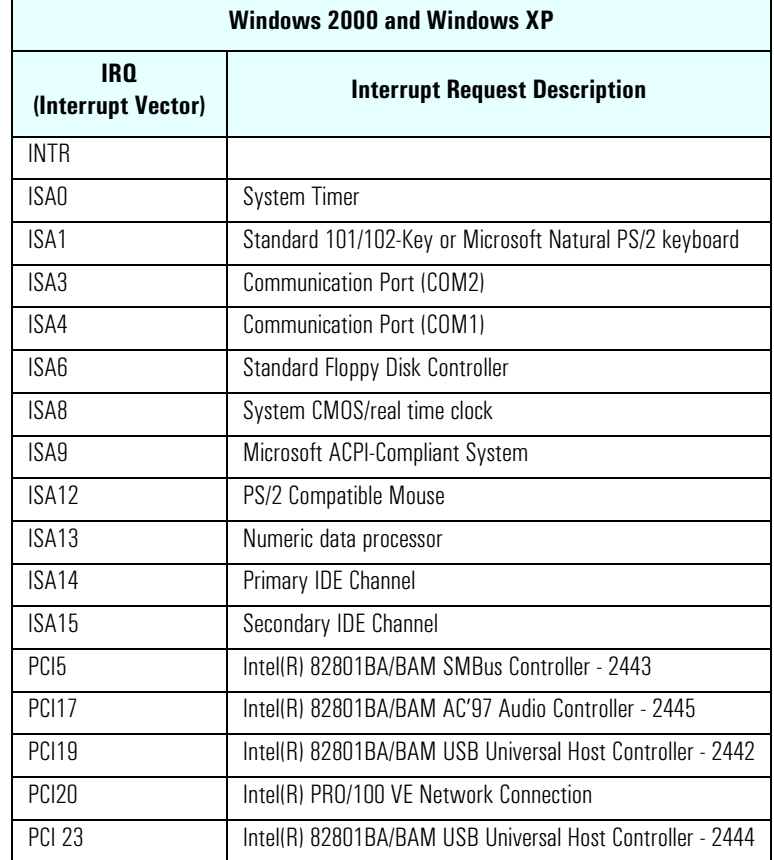

#### **PCI Interrupt Request Lines**

PCI devices generate interrupt requests using up to eight PCI interrupt request lines. PCI interrupts can be shared; several devices can use the same interrupt. However, optimal system performance is reached when minimizing the sharing of interrupts.

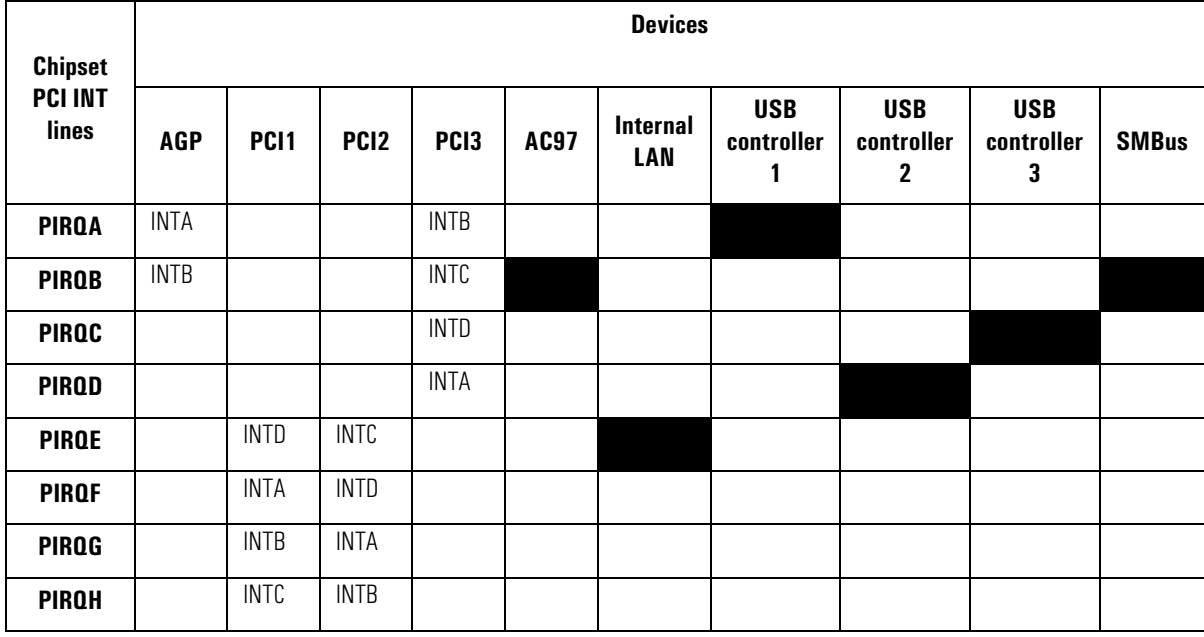

## <span id="page-46-0"></span>**POST Tests**

The POST is executed each time the system is powered on, or a reset is performed. The POST process verifies the basic functionality of the system components and initializes certain system parameters.

The POST starts by displaying a graphic screen of the Hewlett-Packard logo when the PC is started.

Devices, such as memory and newly installed hard disks, are configured automatically. The user is not requested to confirm the change. Newly removed hard disks are detected, and the user is prompted to confirm the new configuration by pressing **F4**.

#### **NOTE** The POST does not detect when a hard disk drive has been otherwise changed.

During the POST, the BIOS and other ROM data is copied into high-speed shadow RAM. The shadow RAM is addressed at the same physical location as the original ROM in a manner which is completely transparent to applications. It therefore appears to behave as very fast ROM. This technique provides faster access to the system BIOS firmware.

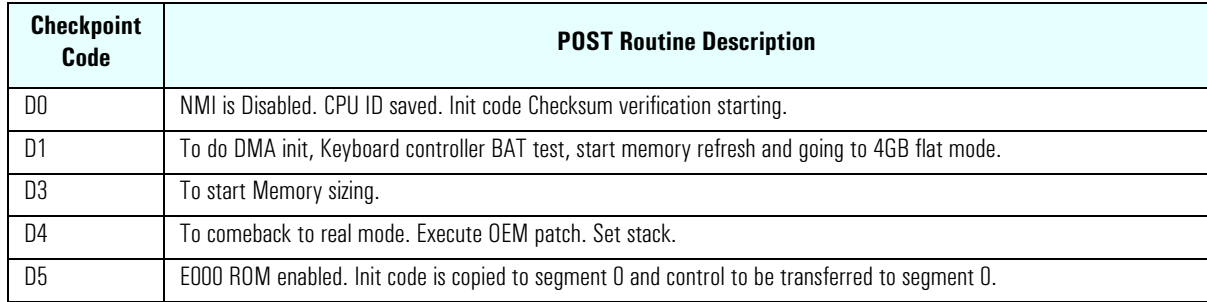

The following table lists the POST checkpoint codes written at the start of each test:

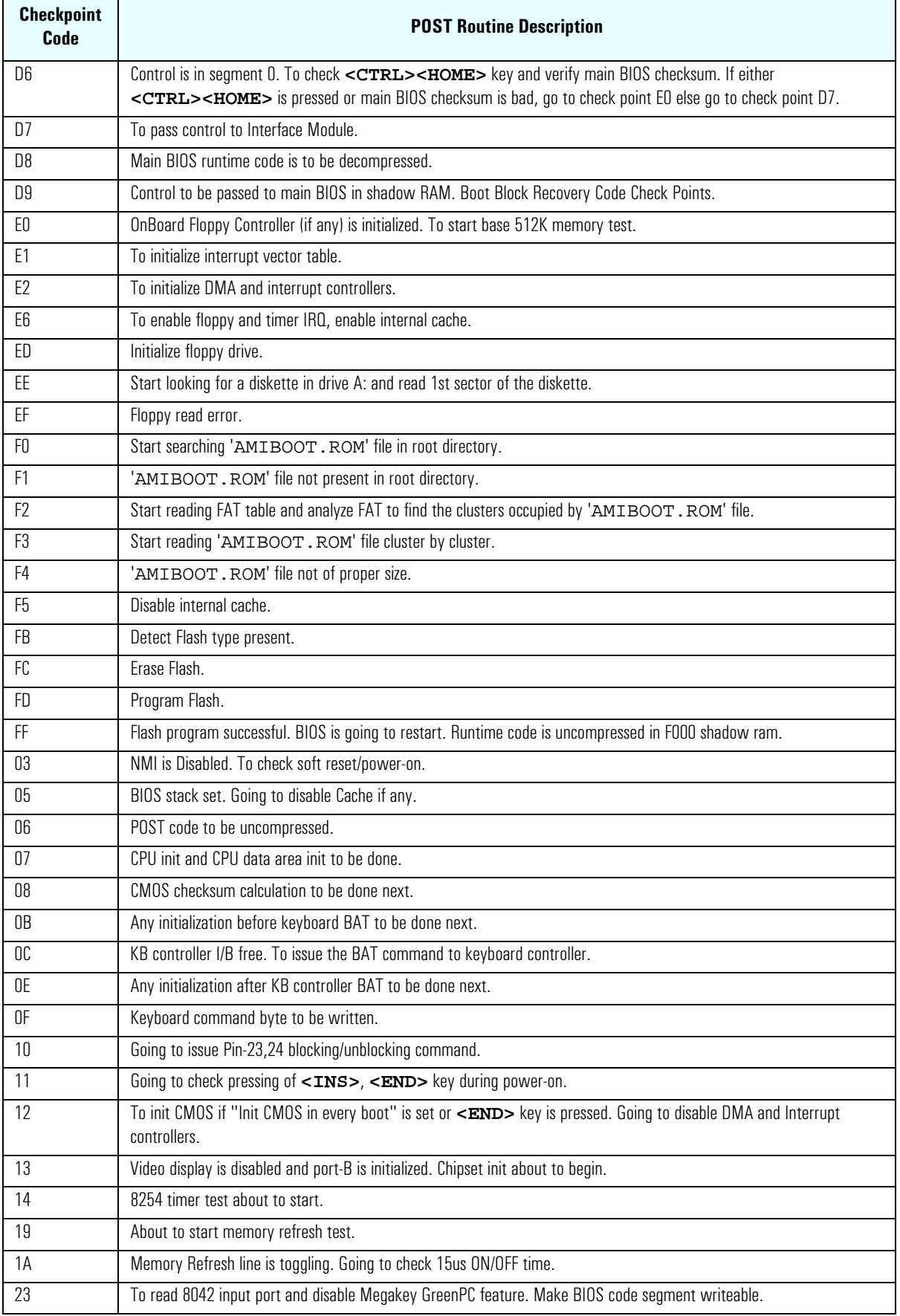

#### 48 Evo D310 Micro Desktop

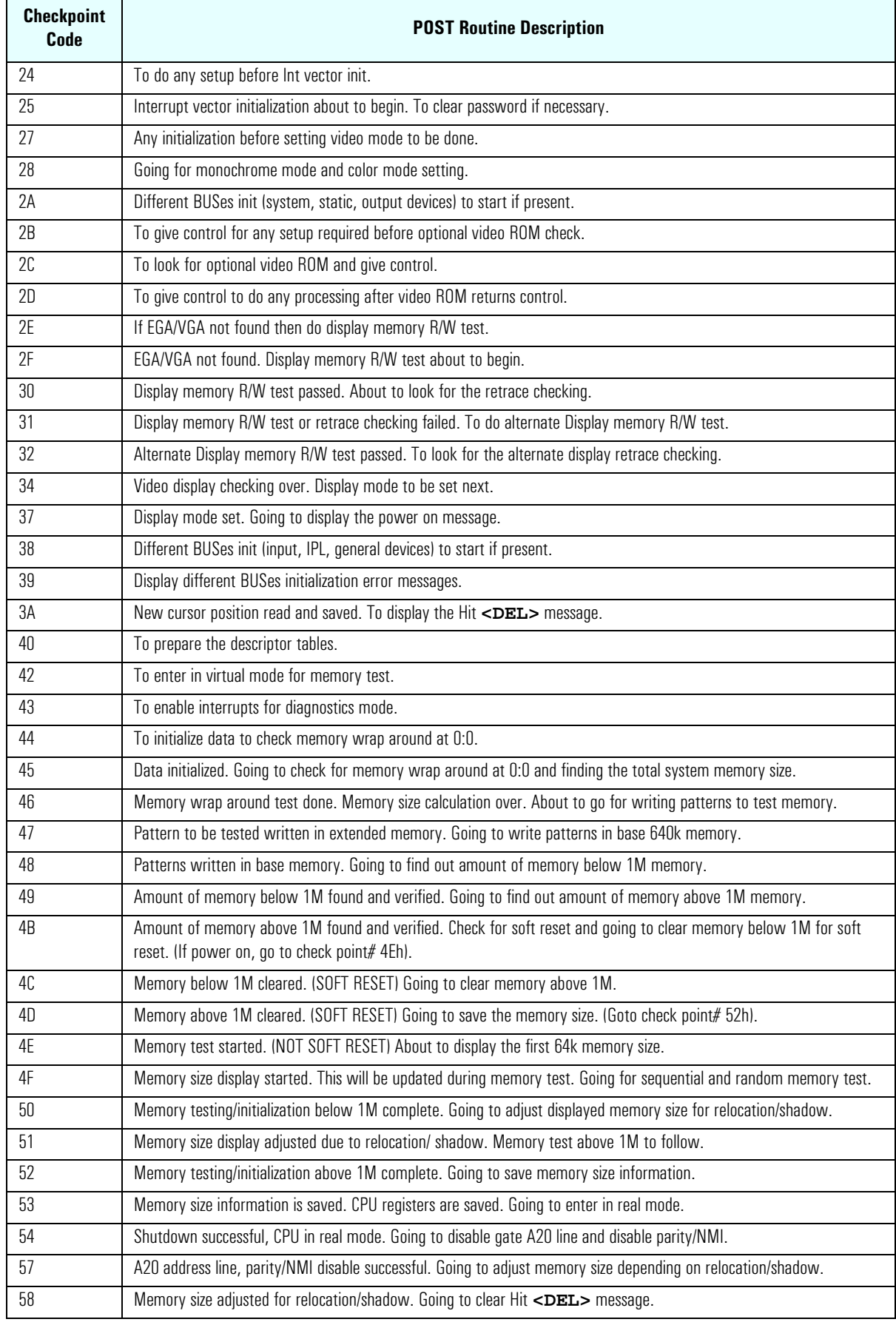

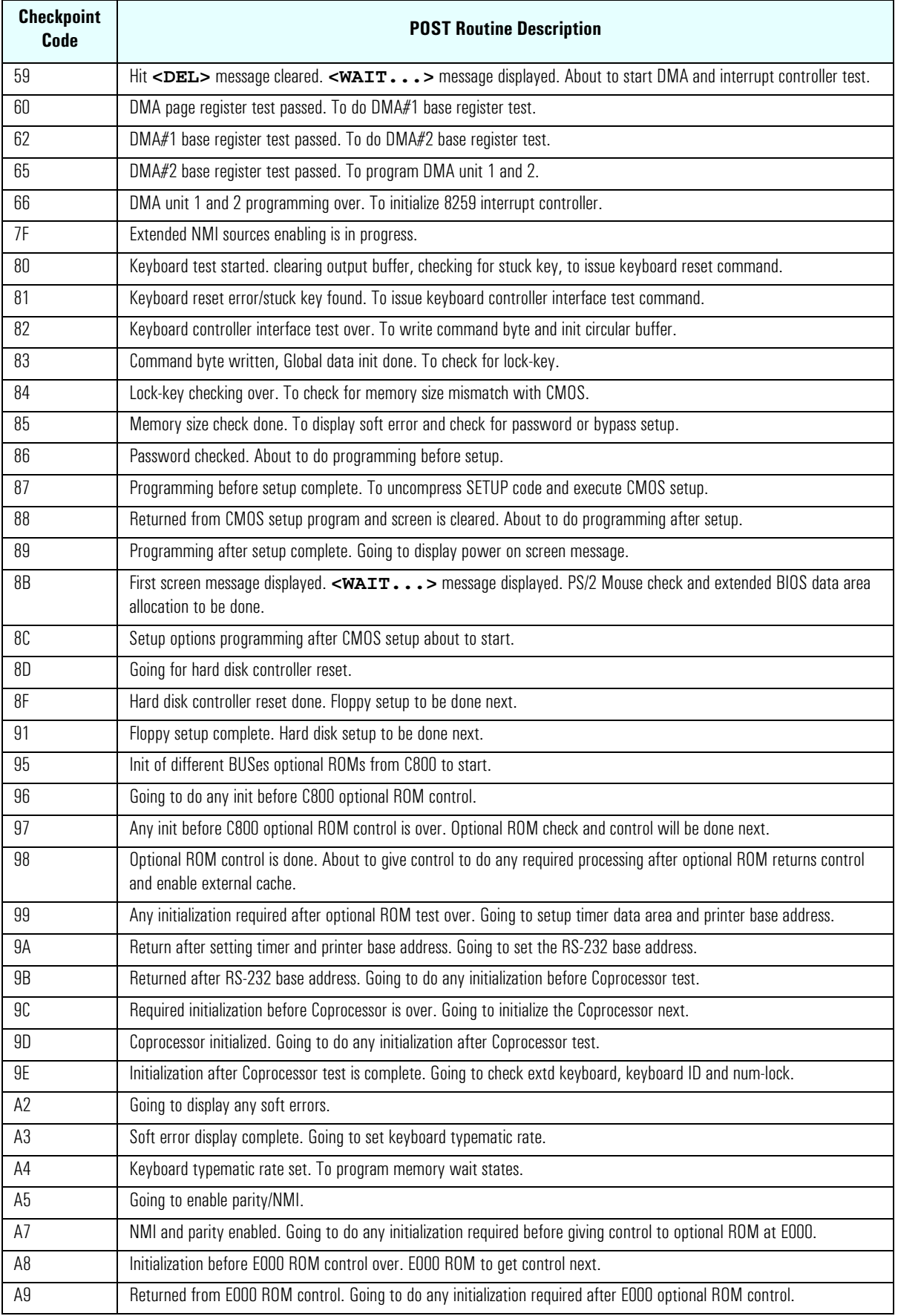

#### 50 Evo D310 Micro Desktop

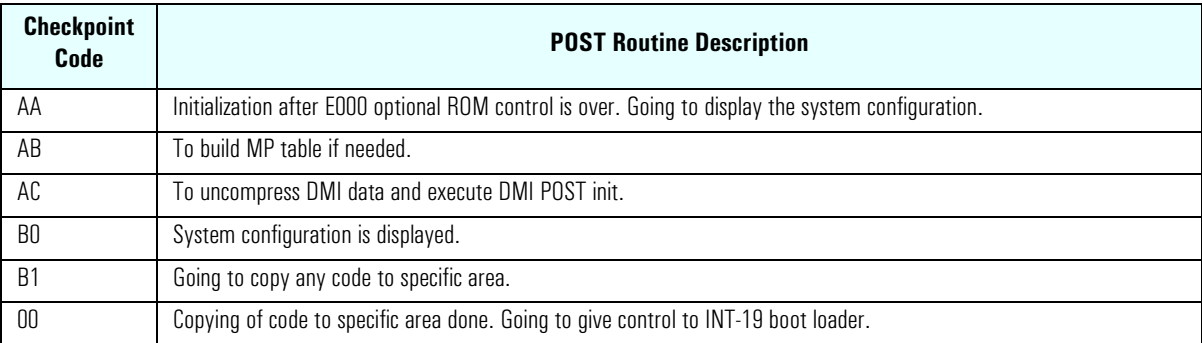

## <span id="page-51-0"></span>**HP e-DiagTools Preboot Diagnostics (Beep Codes)**

When your PC starts up, its BIOS performs a Power-on Self Test (POST) to test your hardware configuration for any problems. If a problem is detected during the POST, an error is displayed on your PC's monitor.

If, however, your PC is unable to display an error message (for example, when your graphics controller has failed), it will emit a buzzing sound. This is the e-DiagTools preboot diagnostic. In the event of a problem with your PC immediately after the buzzing sound, a series of beeps is emitted.

If you hear a series of beeps, you should count them as this will help you detect the cause of the problem.

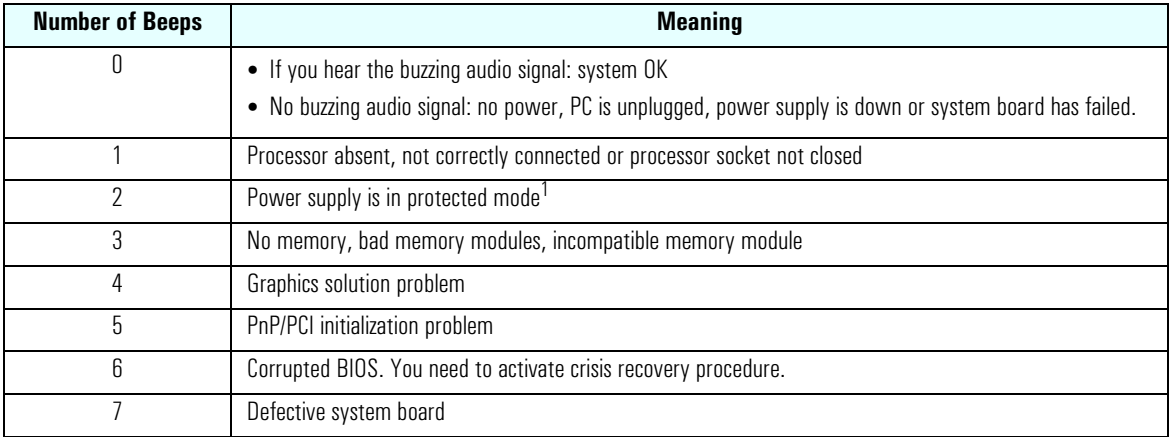

1.Typically this is as a result of a system board problem, and not a power supply unit fault.

Note that for Memory (code 3), Video Card (code 4), and PnP/PCI (code 5) errors, e-DiagTools preboot diagnostic will only detect them after a 15-second timeout.

If you miss the beep code, turn off the PC. Then press the on/off power button for five seconds or more and listen for the signal again.

The e-DiagTools preboot diagnostics, as well as emitting a beep sequence, also encodes troubleshooting information (such as the PC model, serial number and failing components) into a coded audio signal. During a support call, this coded signal can then be decoded by the HP Service Provider to provide immediate and effective assistance.

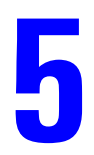

# <span id="page-52-0"></span>**Drivers and Software**

This chapter describes the drivers and software preloaded with the Compaq Evo D310 Micro Desktop PC.

## <span id="page-53-0"></span>**Drivers**

You can download up-to-date versions of drivers required for the Compaq Evo D310 Micro Desktop PC from the "Software and Drivers" section of HP's Support web site at: **www.hp.com/go/support**.

## <span id="page-53-1"></span>**Software**

Compaq Evo D310 Micro Desktop PCs come preloaded with the following software. You can download the most up-to-date versions from the "Software and Drivers" section of HP's Support web site at: **www.hp.com/go/support**.

### <span id="page-53-2"></span>**Operating System**

Choice of operating systems:

- Windows 2000
- Windows XP Professional Edition
- Windows XP Home Edition.

### <span id="page-53-3"></span>**Software**

- WinDVD MPEG2 decoding software (on CD-ROM) from InterVideo included on DVD models. This software allows you to play movies on your PC.
- DLA (Drive Letter Access) software (on CD-ROM) from Veritas included on CD-RW models. This software allows you to add/remove data to a CD-RW.
- MyCD software (on CD-ROM) from Veritas included on CD-RW models.
- HP e-Diagtools hardware diagnostic solution.
- HP Instant Support tuner.
- HP Image Creation and Recovery CD-ROM (OS installation and hard disk preparation).
- HP Image Library and Diagnostics CD-ROM (drivers and utilities installation and diagnostics).
- Sound Blaster applications (on CD-ROM).

### <span id="page-53-4"></span>**e-DiagTools**

HP e-DiagTools, the hardware diagnostics utility can help you diagnose hardware-related problems on your HP PC. For more information about this utility, refer to the e-Diagtools User's Guide. The e-Diagtools User's Guide is available on HP's Support web site: (**www.hp.com/go/support**).

e-DiagTools is installed on the HP protected partition on the PC's hard disk drive, is provided on the HP Image Library and Diagnostics System CD-ROM (that came with your PC) from where it can be installed, and is available on the HP e-DiagTools CD-ROM (you can order this CD-ROM from HP's Support web site) from where it can be run.

## <span id="page-54-0"></span>**BIOS Updates**

The system BIOS is identified by the version number JH.01.yy. The latest BIOS version for your PC and instructions for updating the BIOS can be downloaded from the HP Support Web site at: **www.hp.com/go/support**.

**Drivers and Software**

Download from Www.Somanuals.com. All Manuals Search And Download.

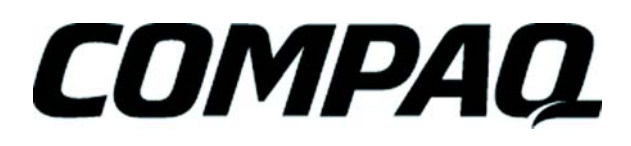

Created in: France Date: 06/2002

Free Manuals Download Website [http://myh66.com](http://myh66.com/) [http://usermanuals.us](http://usermanuals.us/) [http://www.somanuals.com](http://www.somanuals.com/) [http://www.4manuals.cc](http://www.4manuals.cc/) [http://www.manual-lib.com](http://www.manual-lib.com/) [http://www.404manual.com](http://www.404manual.com/) [http://www.luxmanual.com](http://www.luxmanual.com/) [http://aubethermostatmanual.com](http://aubethermostatmanual.com/) Golf course search by state [http://golfingnear.com](http://www.golfingnear.com/)

Email search by domain

[http://emailbydomain.com](http://emailbydomain.com/) Auto manuals search

[http://auto.somanuals.com](http://auto.somanuals.com/) TV manuals search

[http://tv.somanuals.com](http://tv.somanuals.com/)